# **NoteExpress**文献管理软件

——助力文献管理与论文写作

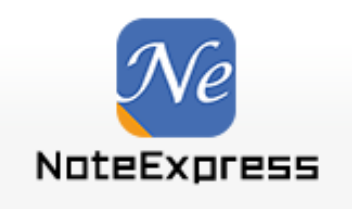

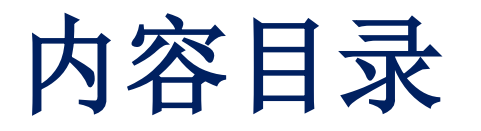

### ■ 阅读&写作新常态

■ 文献管理软件

■ NoteExpress功能及操作

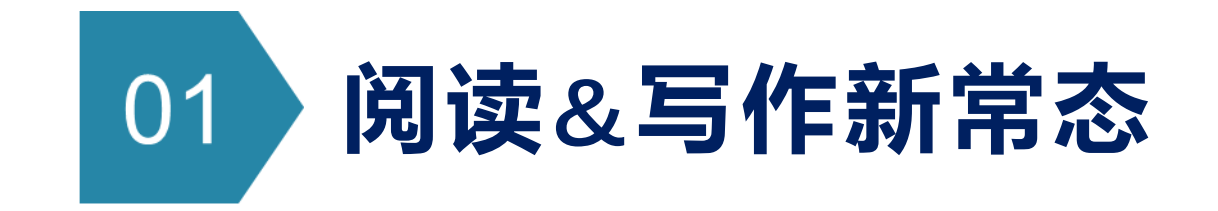

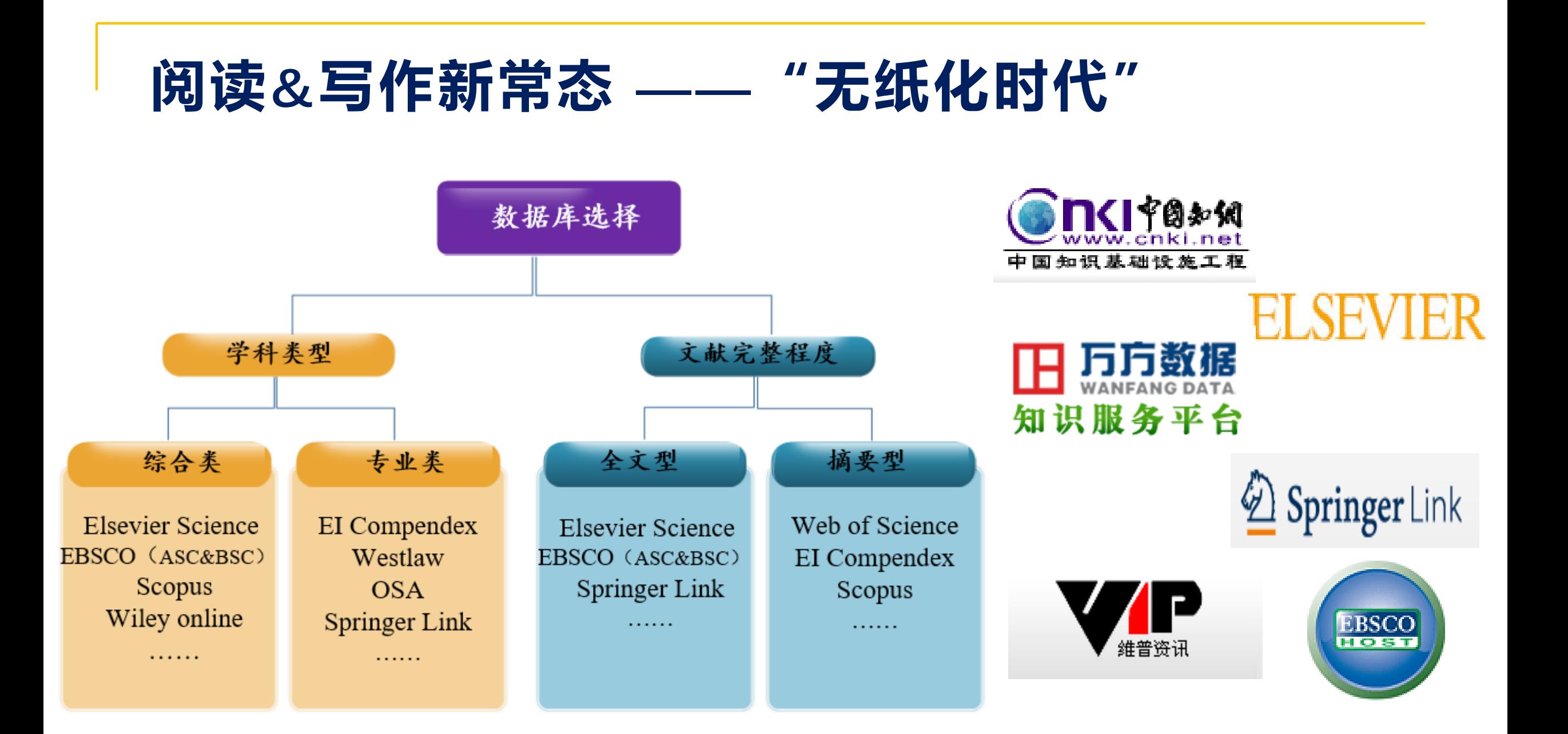

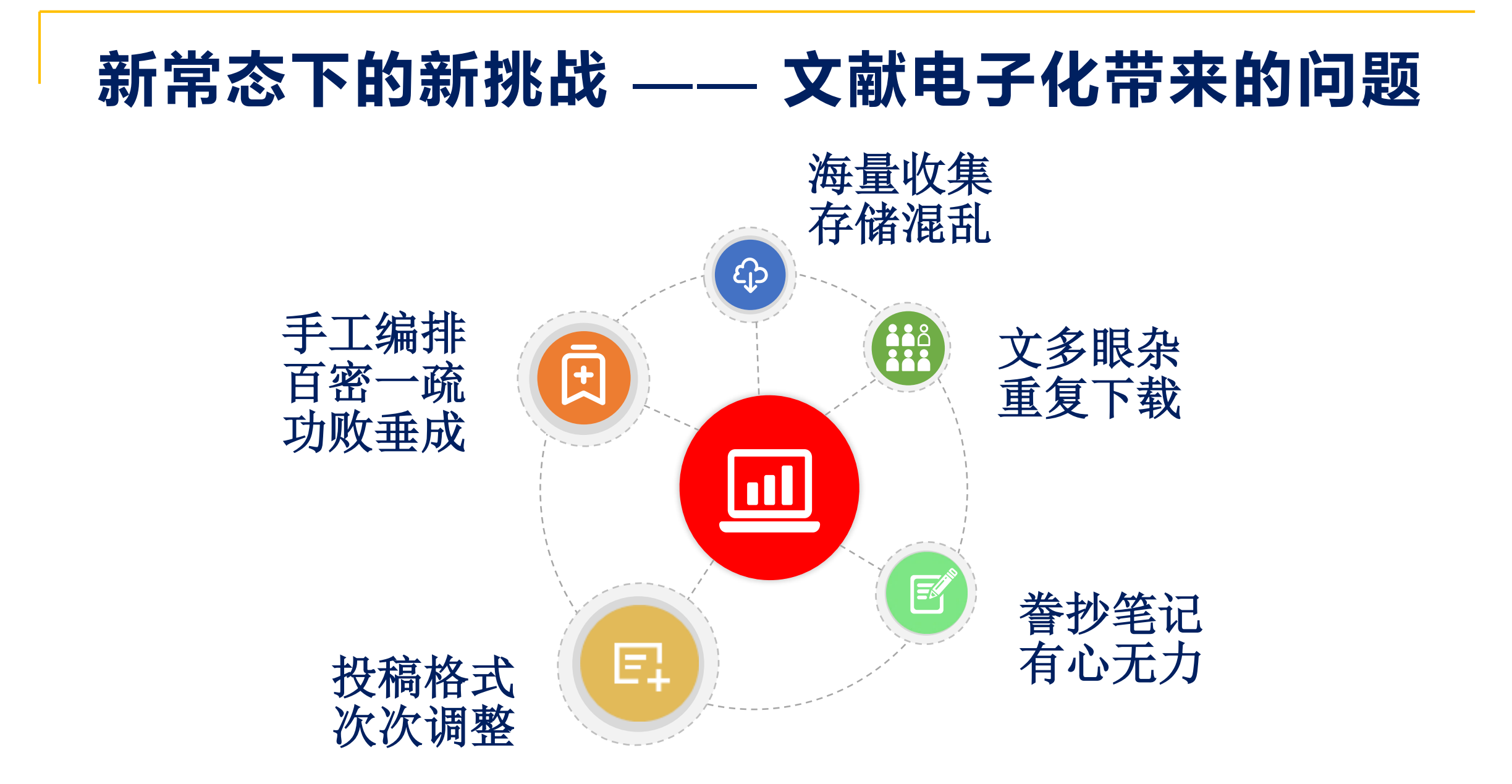

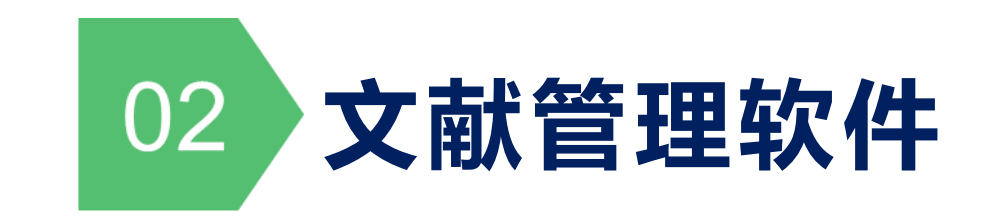

## **基于个人电脑的文献管理工具**

### **什么是文献管理软件?**

### **—— 集文献的收集、整理、使用、分析于一体**

**基本功能:**

- ✓ **创建自定义数据库**
- ✓ **检索/导入所需文献题录或全文**
- ✓ **组织整理已获取的文献 & 做笔记**
- ✓ **插入引文/笔记,快速修改参考文献格式**

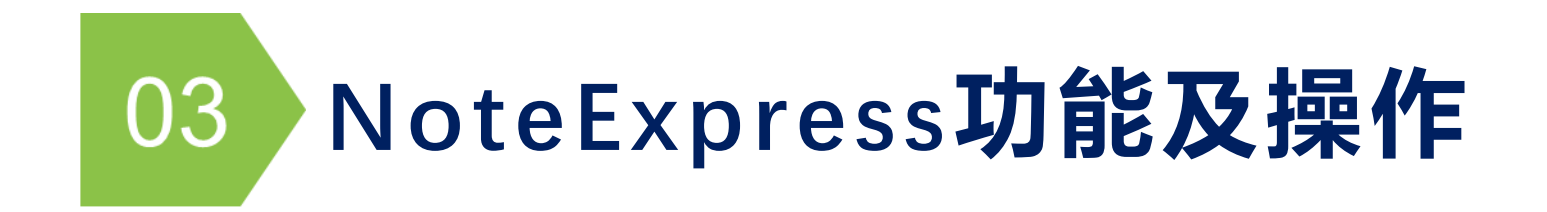

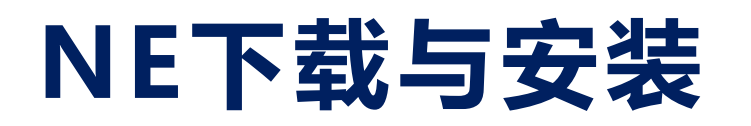

### ■ NE官网(http://www.inoteexpress.com)下载

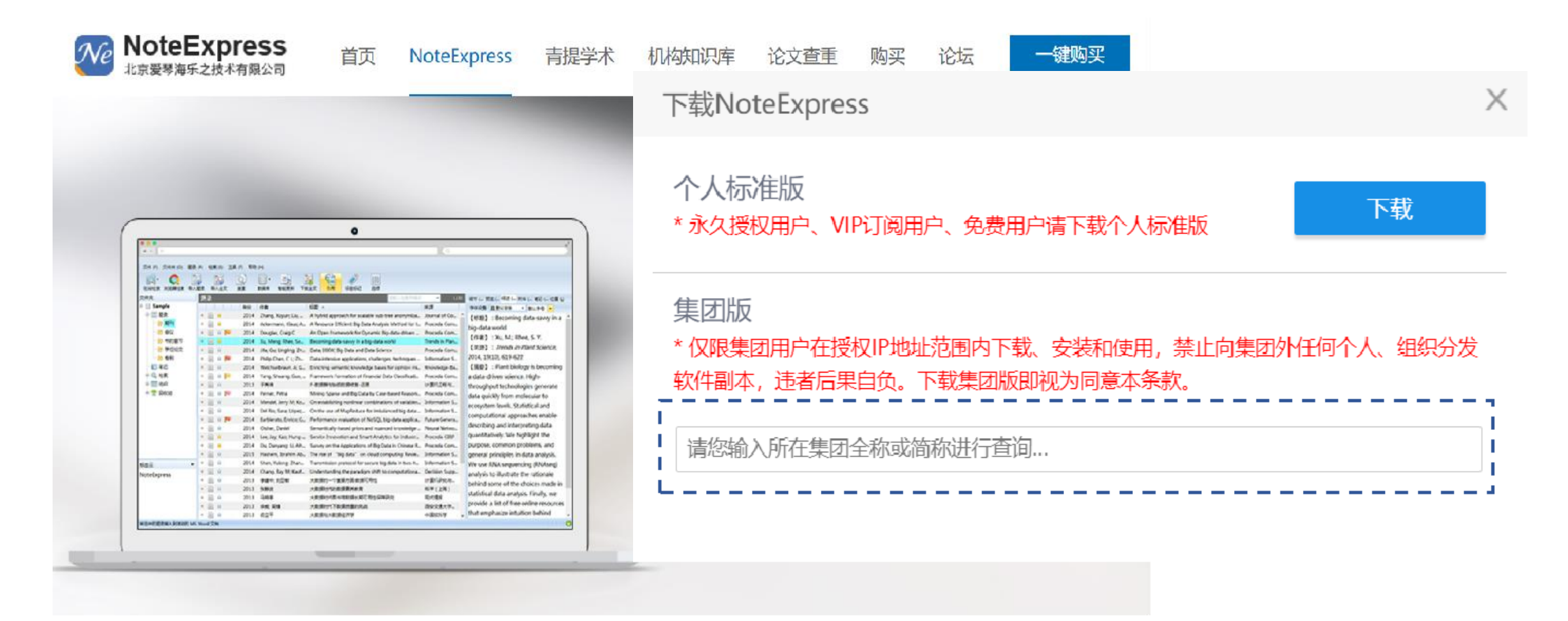

## **收费版与免费版的区别**

-集团版VS个人版(个人免费版、个人注册版-永久授权和个人VIP版)

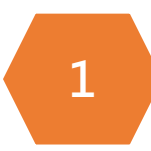

收费版本提供内嵌浏览器功能。

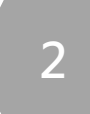

收费版本提供PDF智能识别及更新功能。

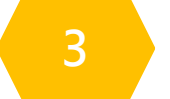

收费版本提供全文下载功能。

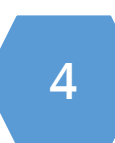

收费版本样式功能不受限制,免费版本仅提供7个样式,不能增改删。

## **使用说明和注意事项**

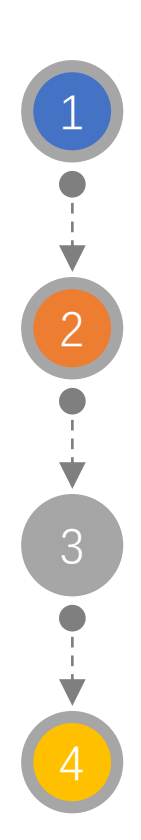

NoteExpress以题录形式收集管理文献资源。题录是由一组著录项目构 成的一条文献记录,一般包含标题、作者、年份、期刊、作者机构等。

如果之前安装了NoteExpress旧版本,需先卸载旧版本再安装(防止不 可预估的错误发生)。

下载安装过程中关闭杀毒软件、Microsoft office系列软件/wps, 否则可能导致安装失败或word插件功能无法正常运行。

NoteExpress是授权软件(收费)。若高校已购买,学校IP范围内可免 费下载、使用;超出IP范围,部分功能停用,一些简单功能仍可用。

## **NE写作插件安装说明**

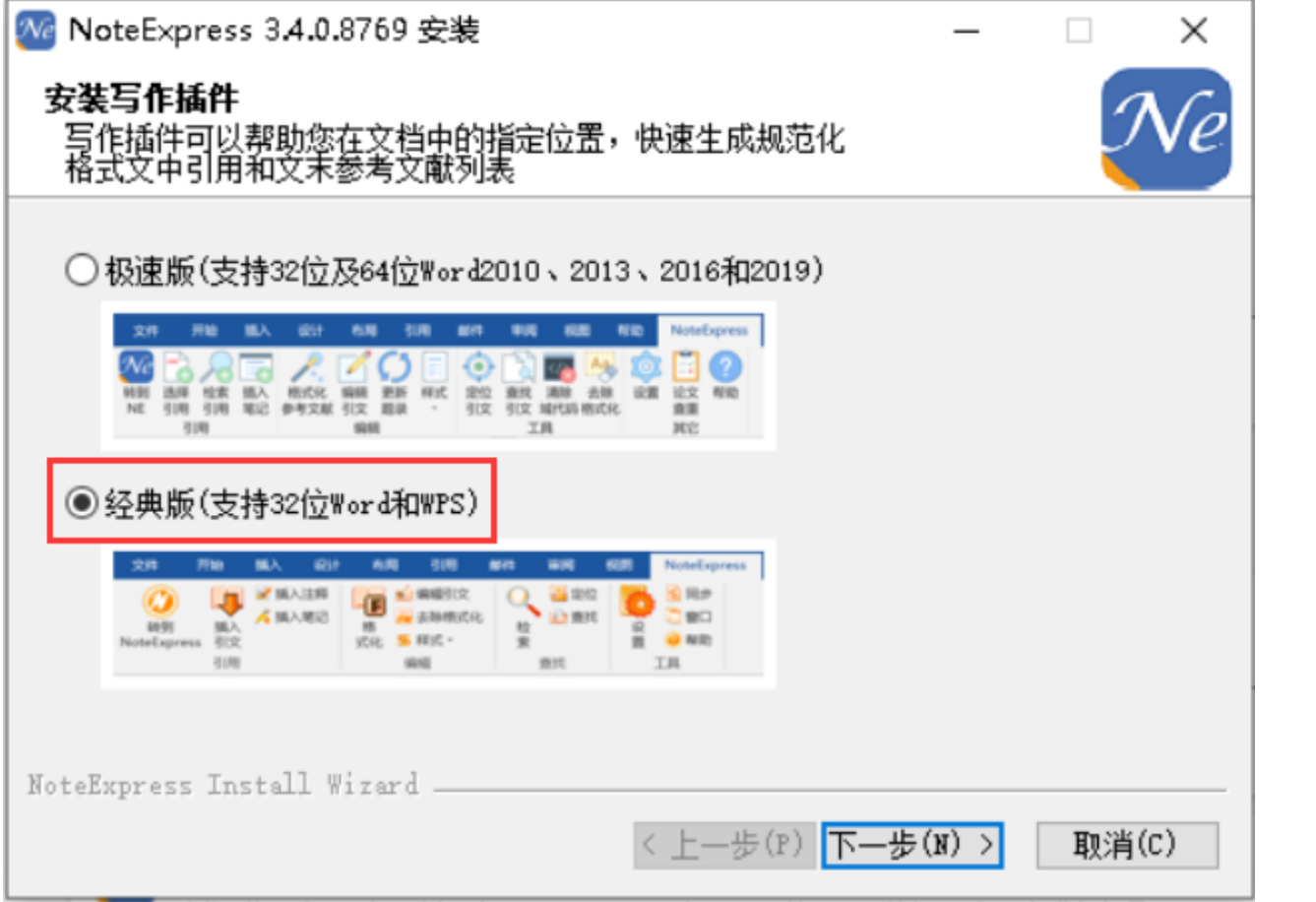

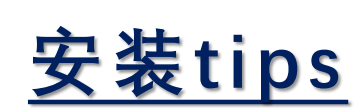

- ◼ **MS Word 2010**及以上
	- 安装极速版插件
- ◼ **MS Word 2010**以下及**WPS**

■ 安装经典版插件

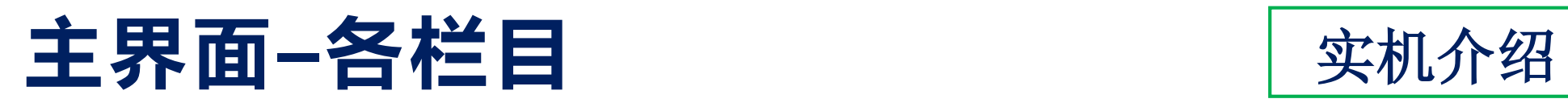

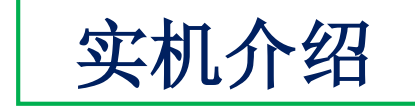

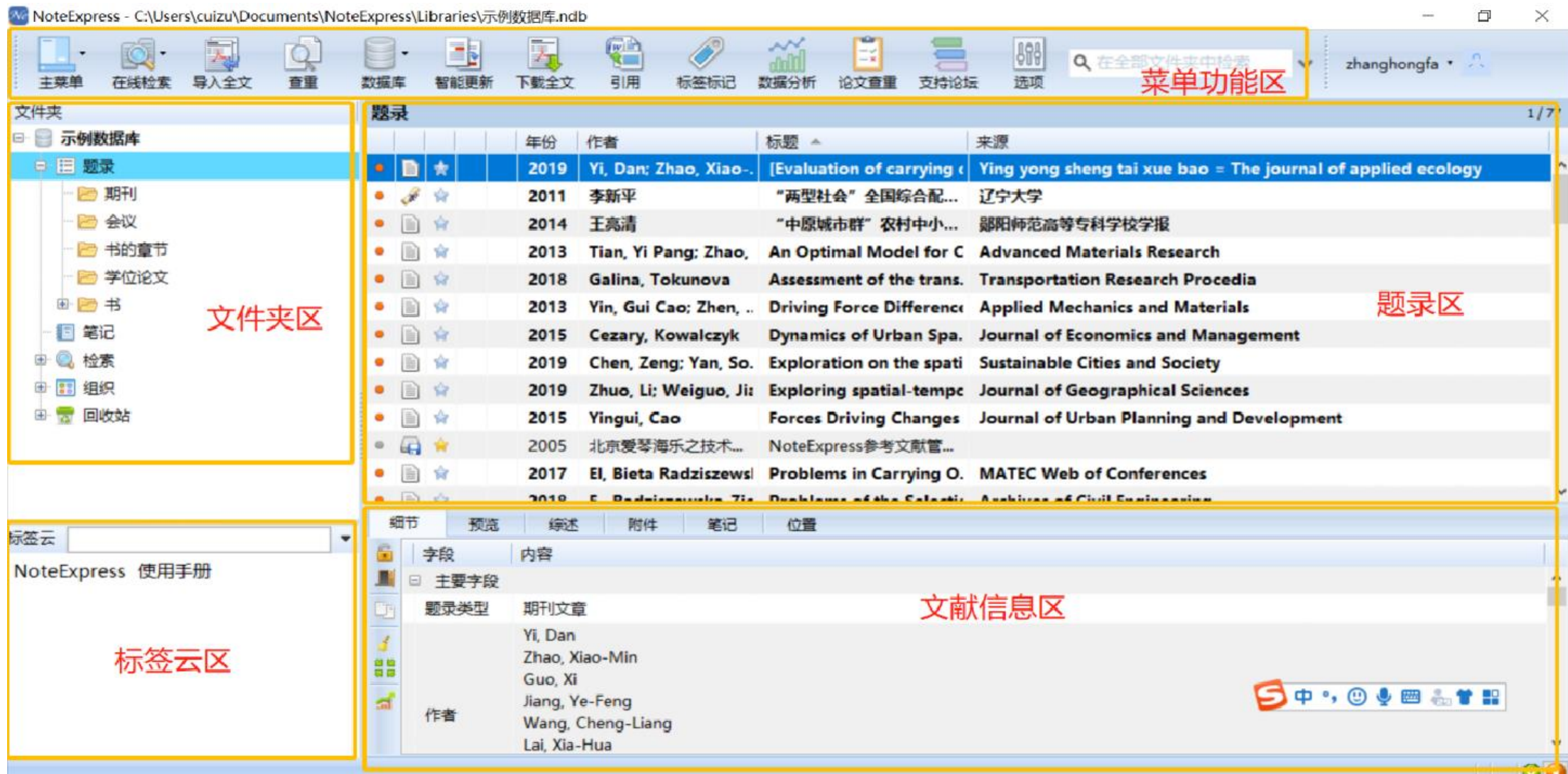

## **创建个人自定义数据库**

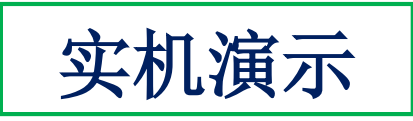

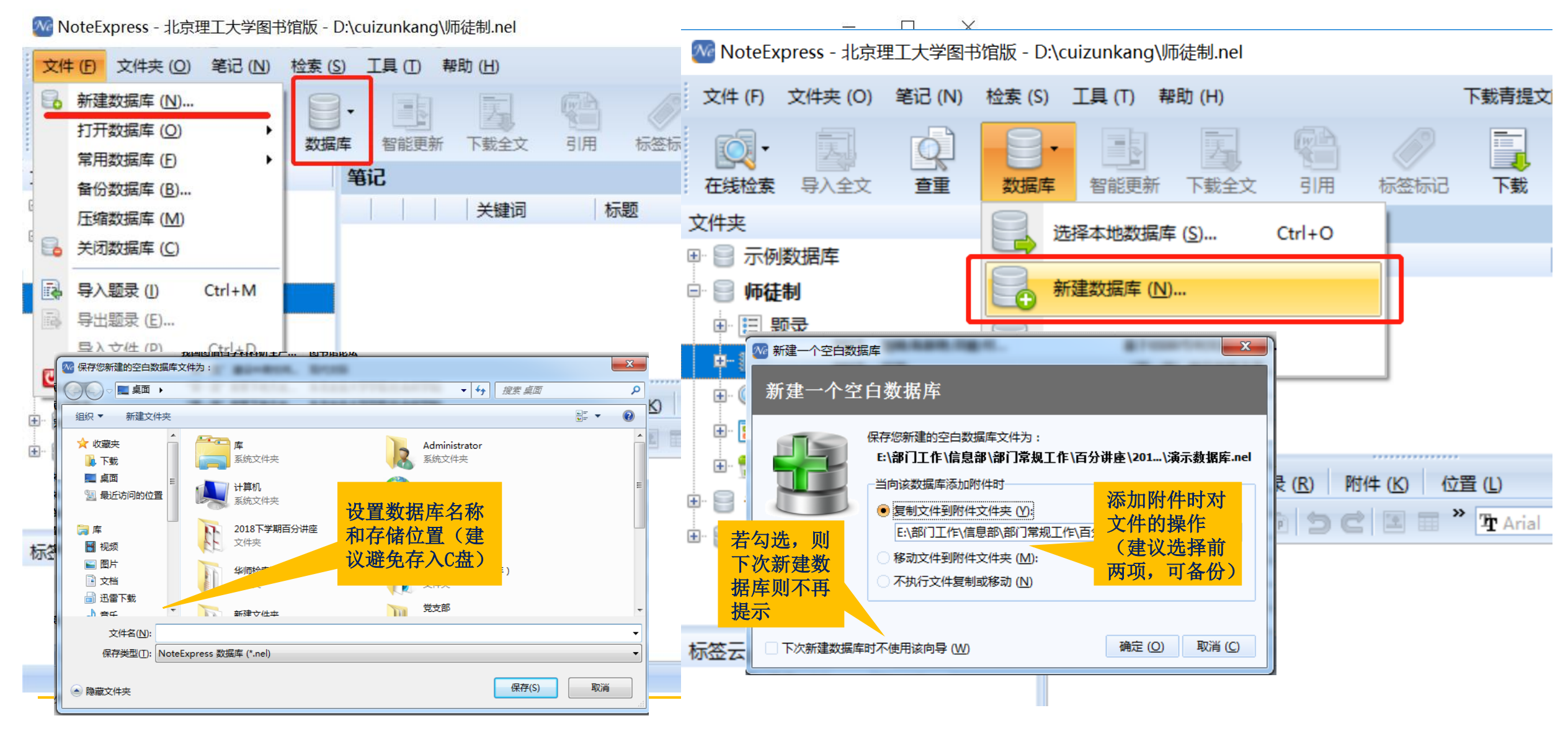

■ 设置文件夹: 分类管理文献

We NoteExpress - 北京理工大学图书馆版 - D:\cuizunkang\经典文献分享.nel

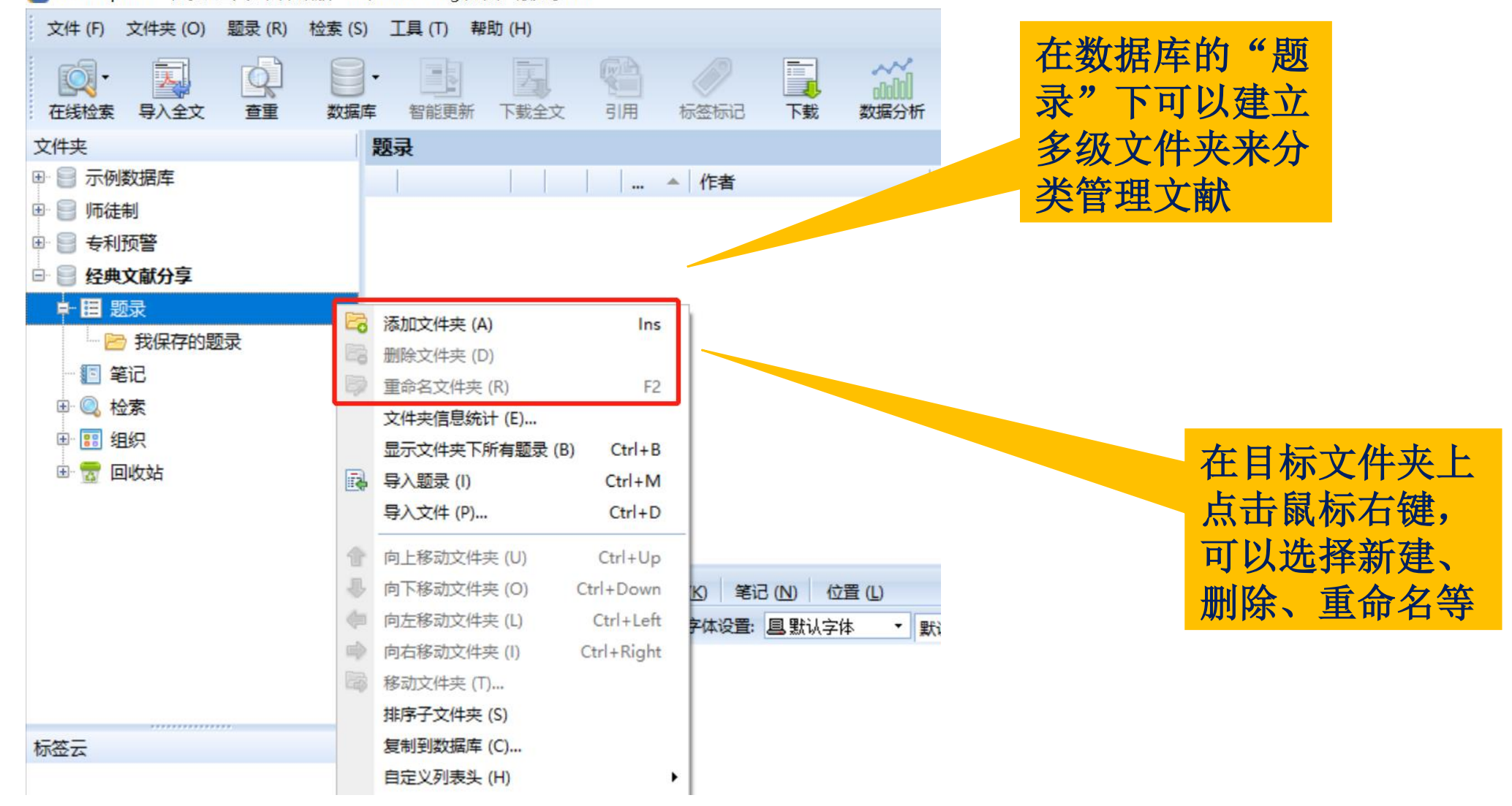

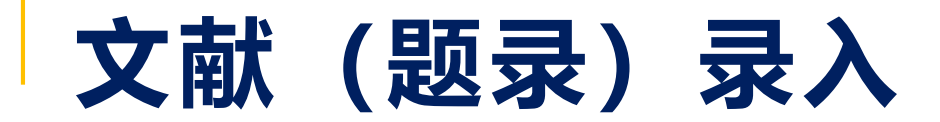

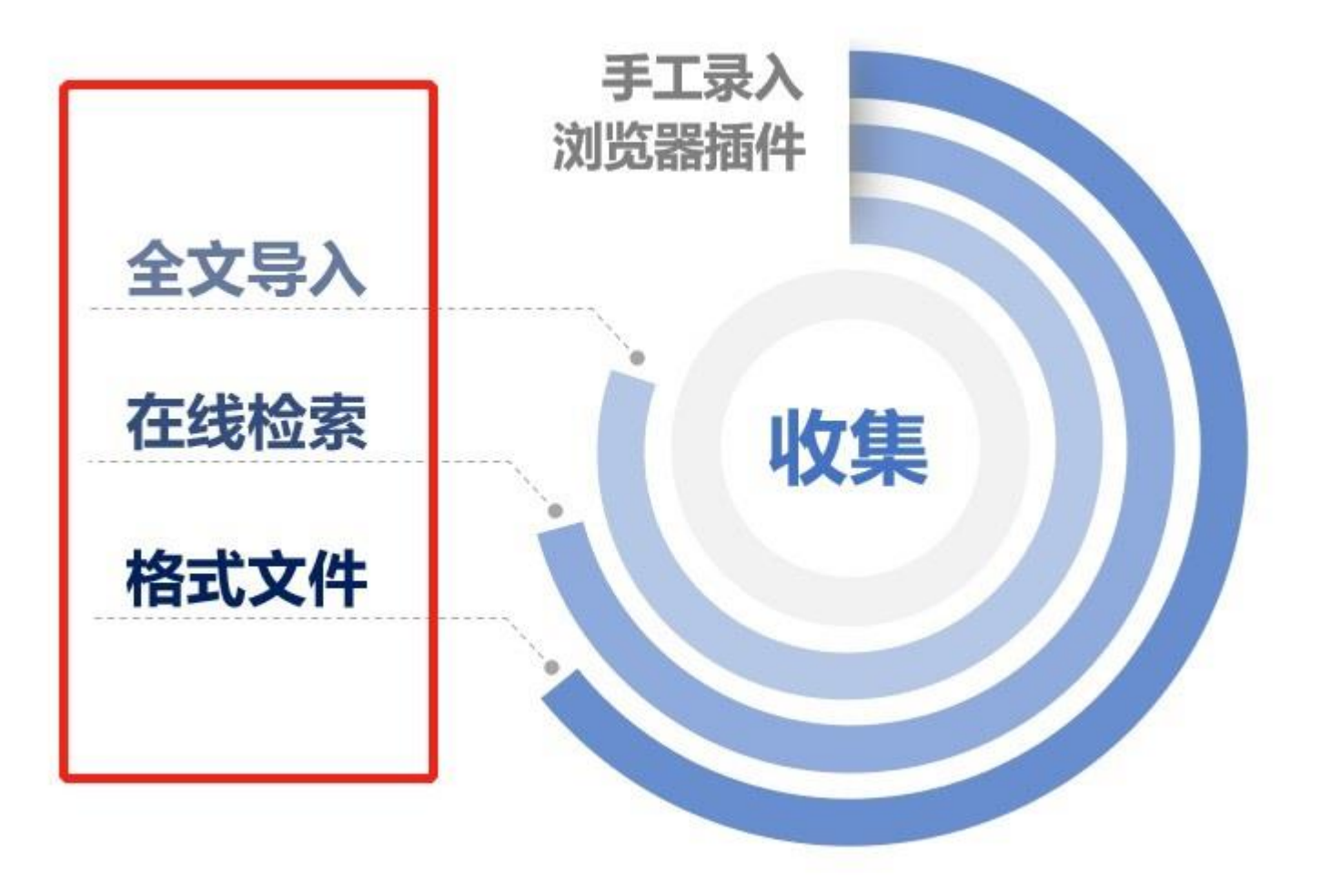

### ◼ 导入全文(自动生成题录**&**智能更新)

演

示

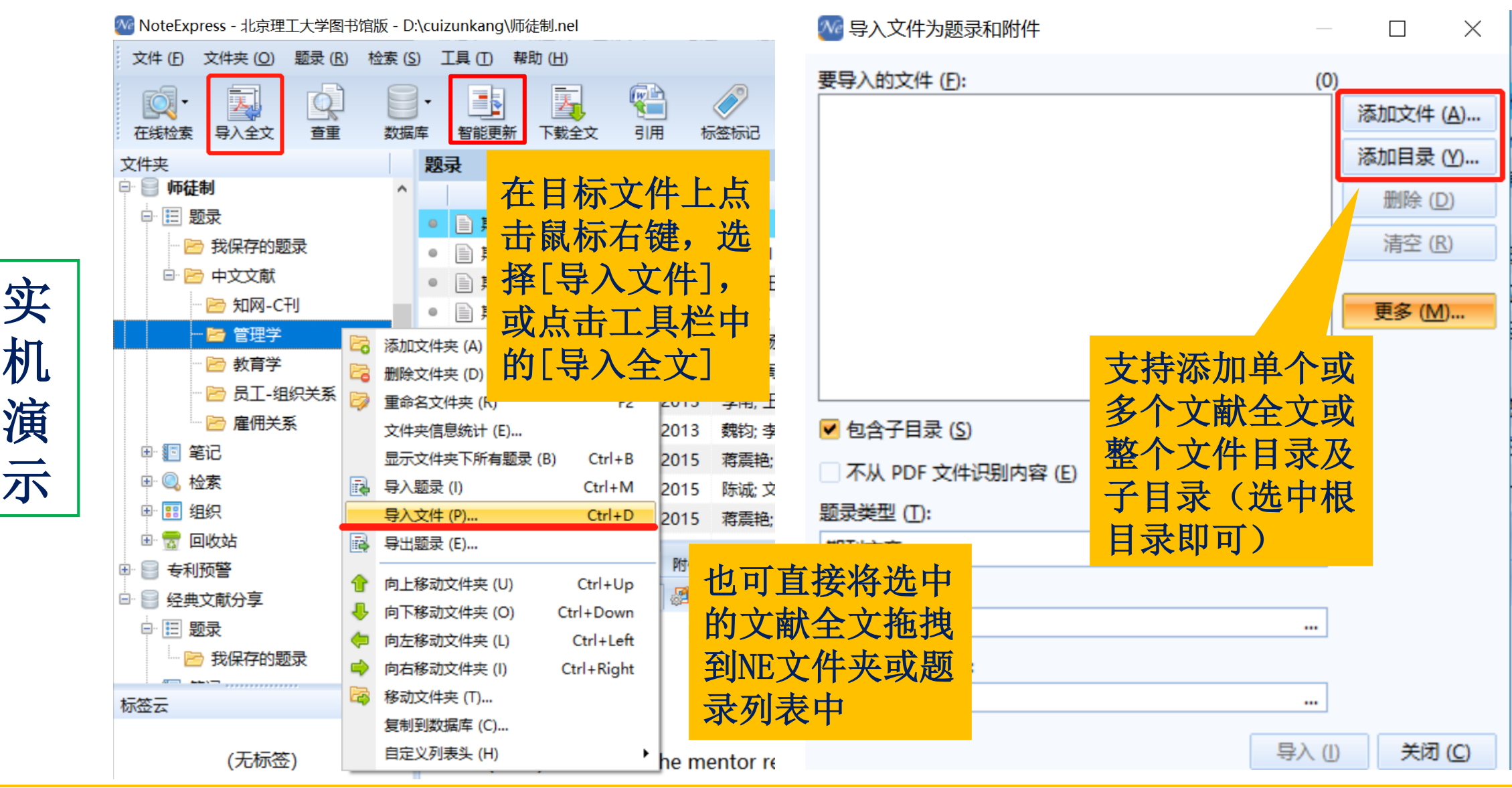

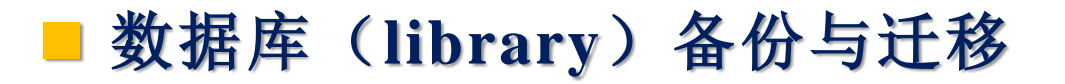

### 如果需要更换电脑,需要将扩展名为.nel的文件以 及attachment(附件文件夹)一起拷贝到新的电脑

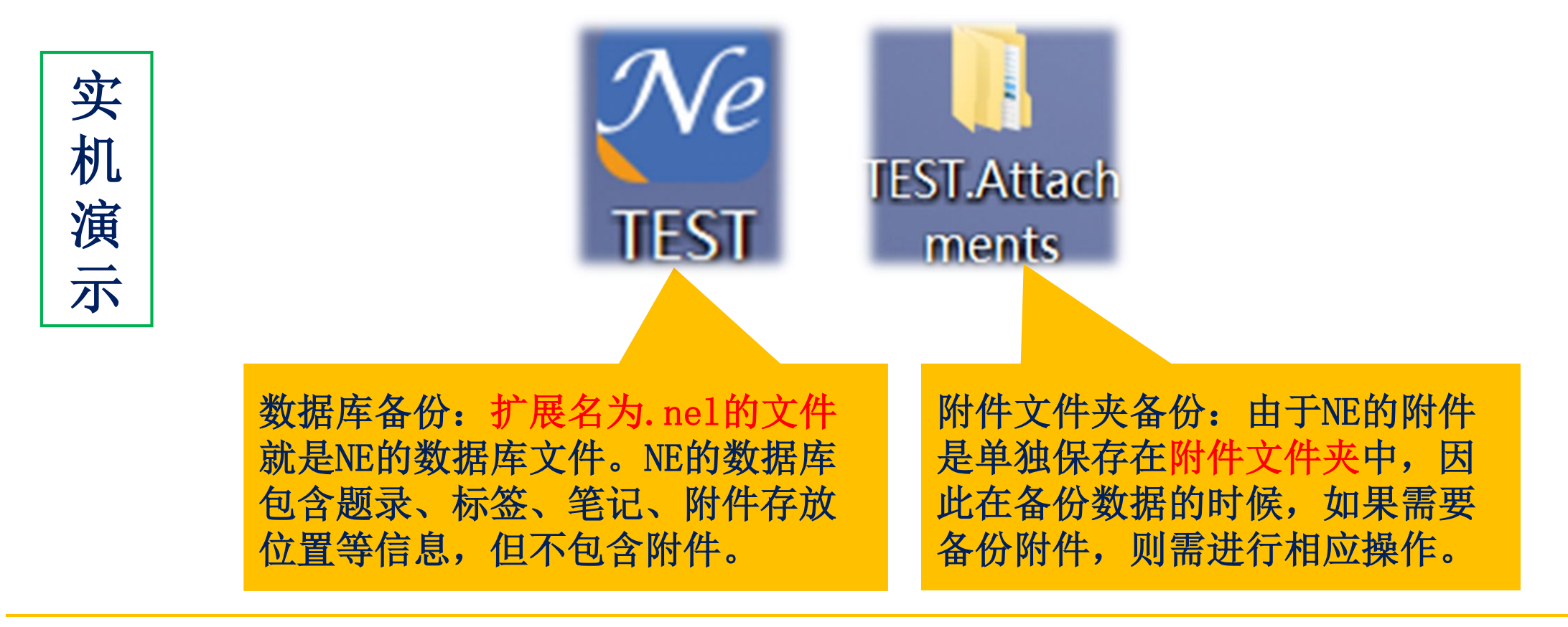

### ■ 数据库(library) 备份与迁移

Ne NoteExpress - 北京理工大学图书馆版 - C:\Users\cuizu\Desktop\TEST.nel

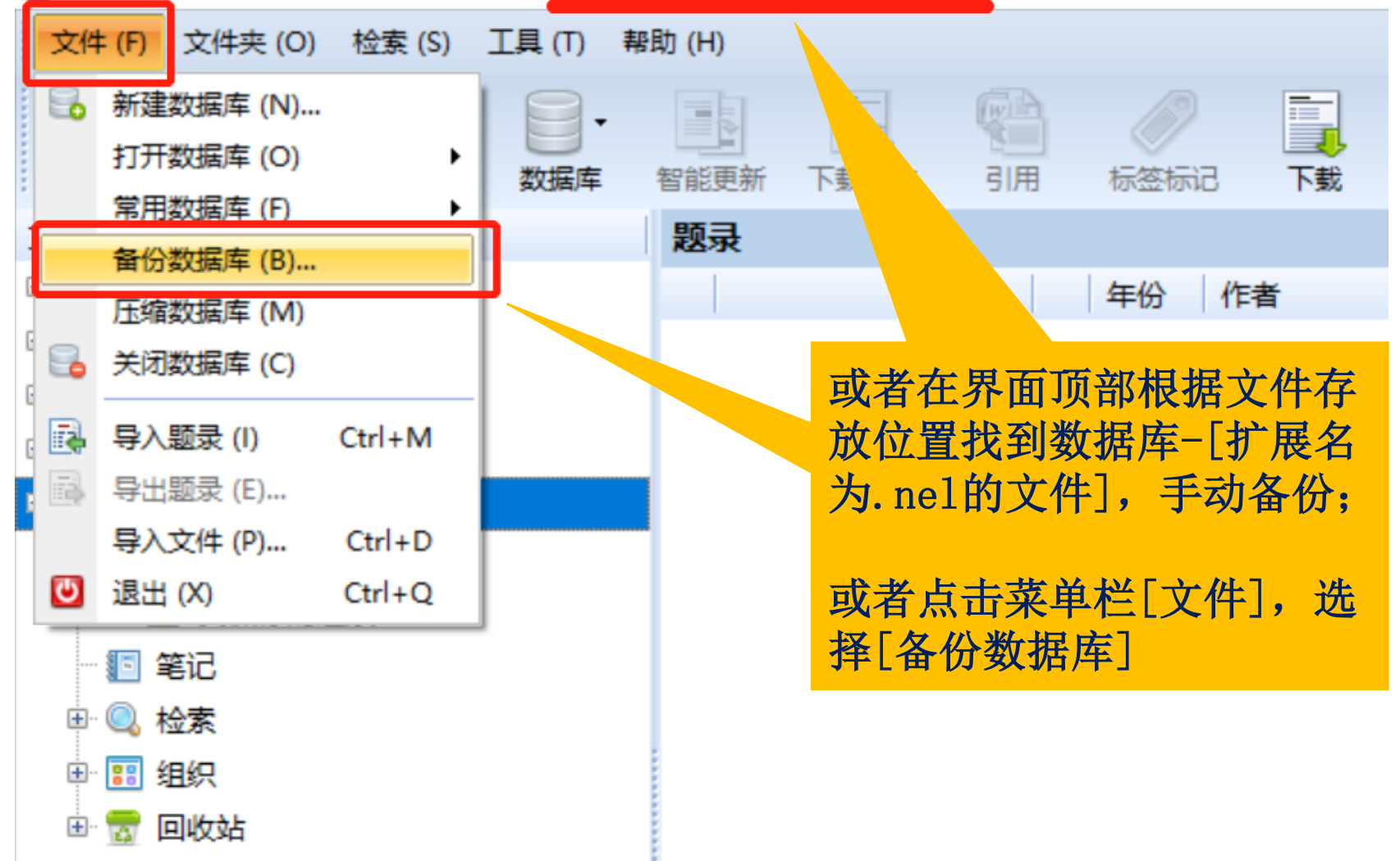

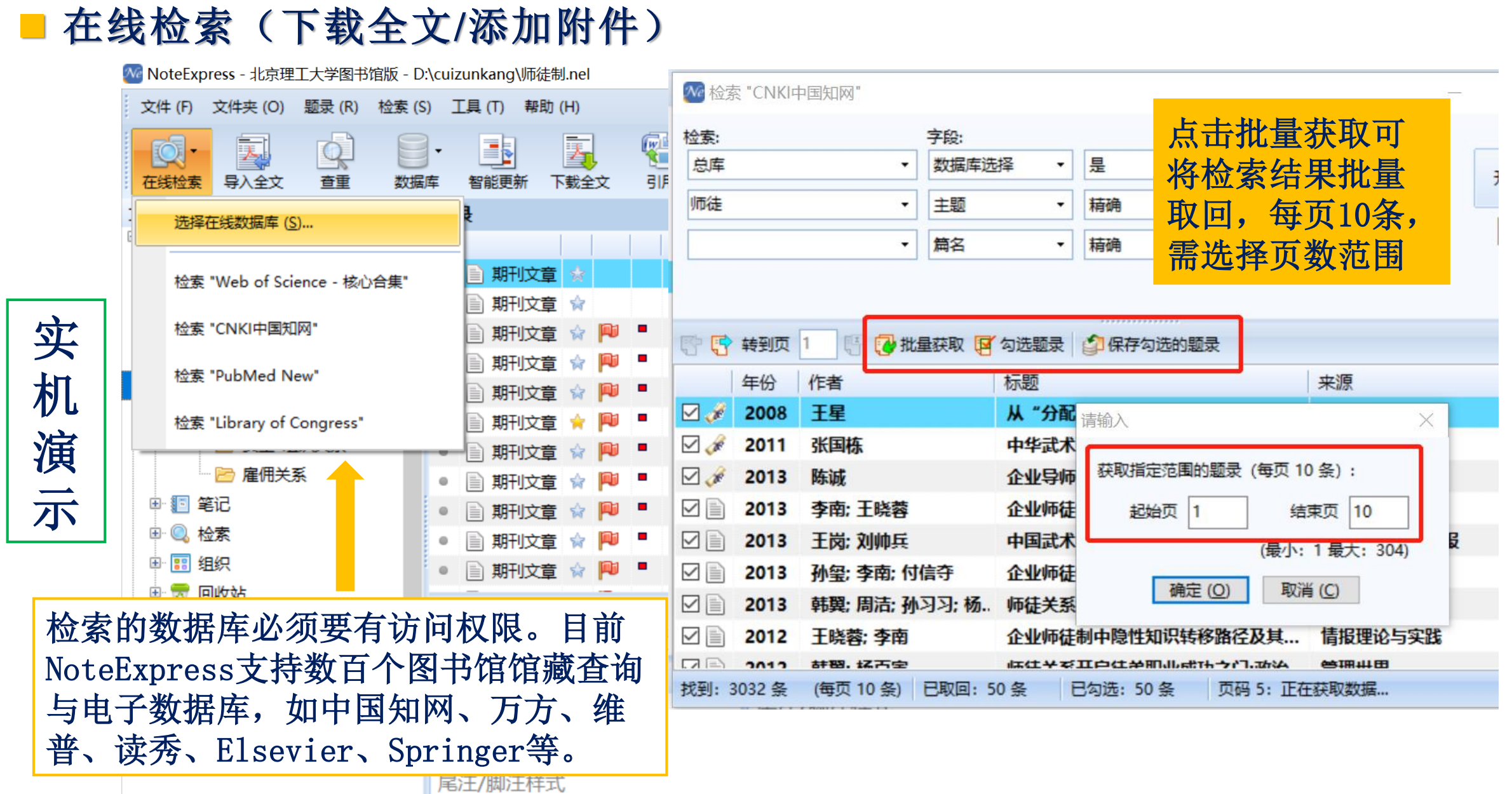

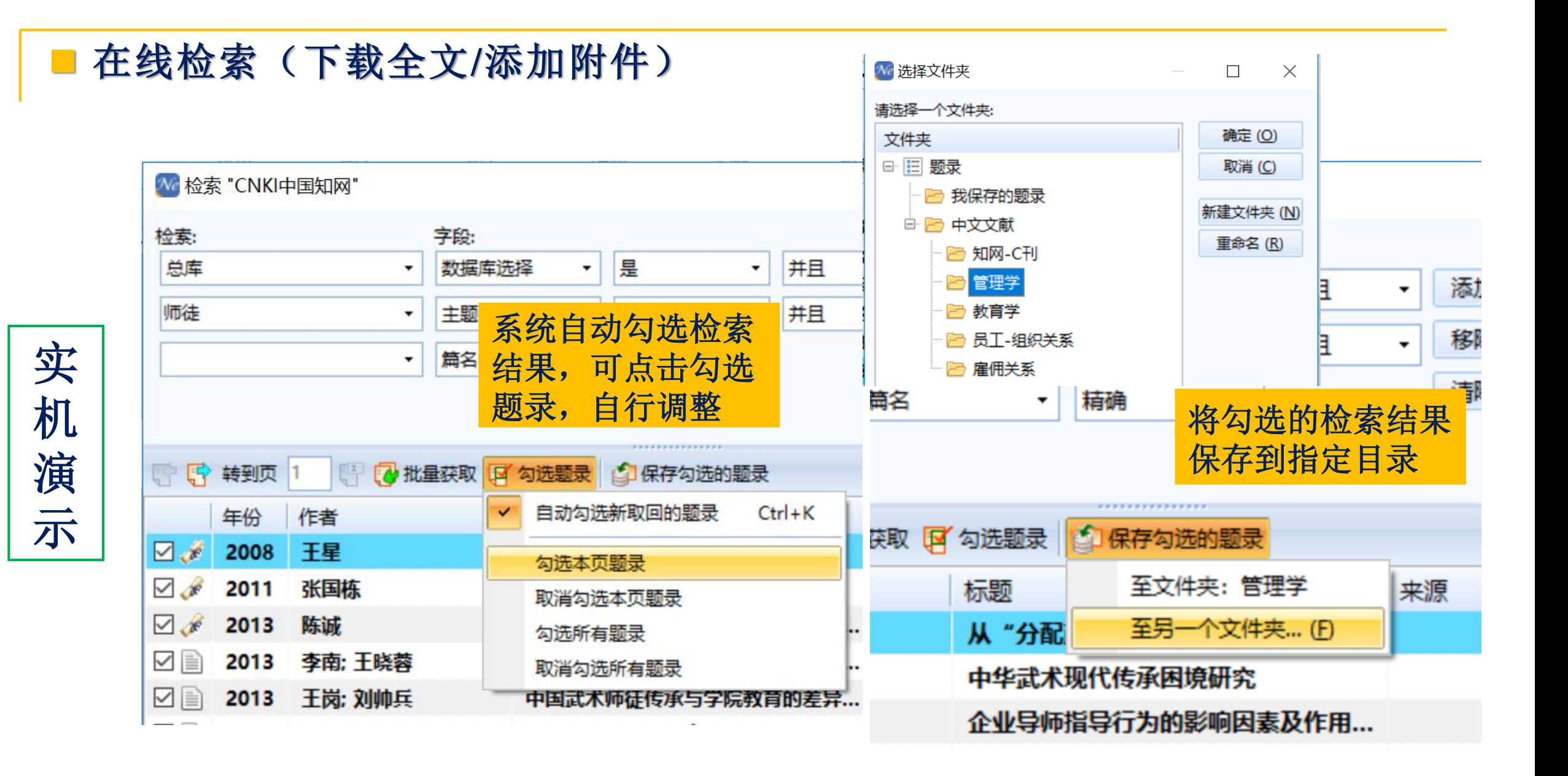

### ◼ 在线检索(下载全文**/**添加附件)

We NoteExpress - 北京理工大学图书馆版 - D:\cuizunkang\师徒制.nel

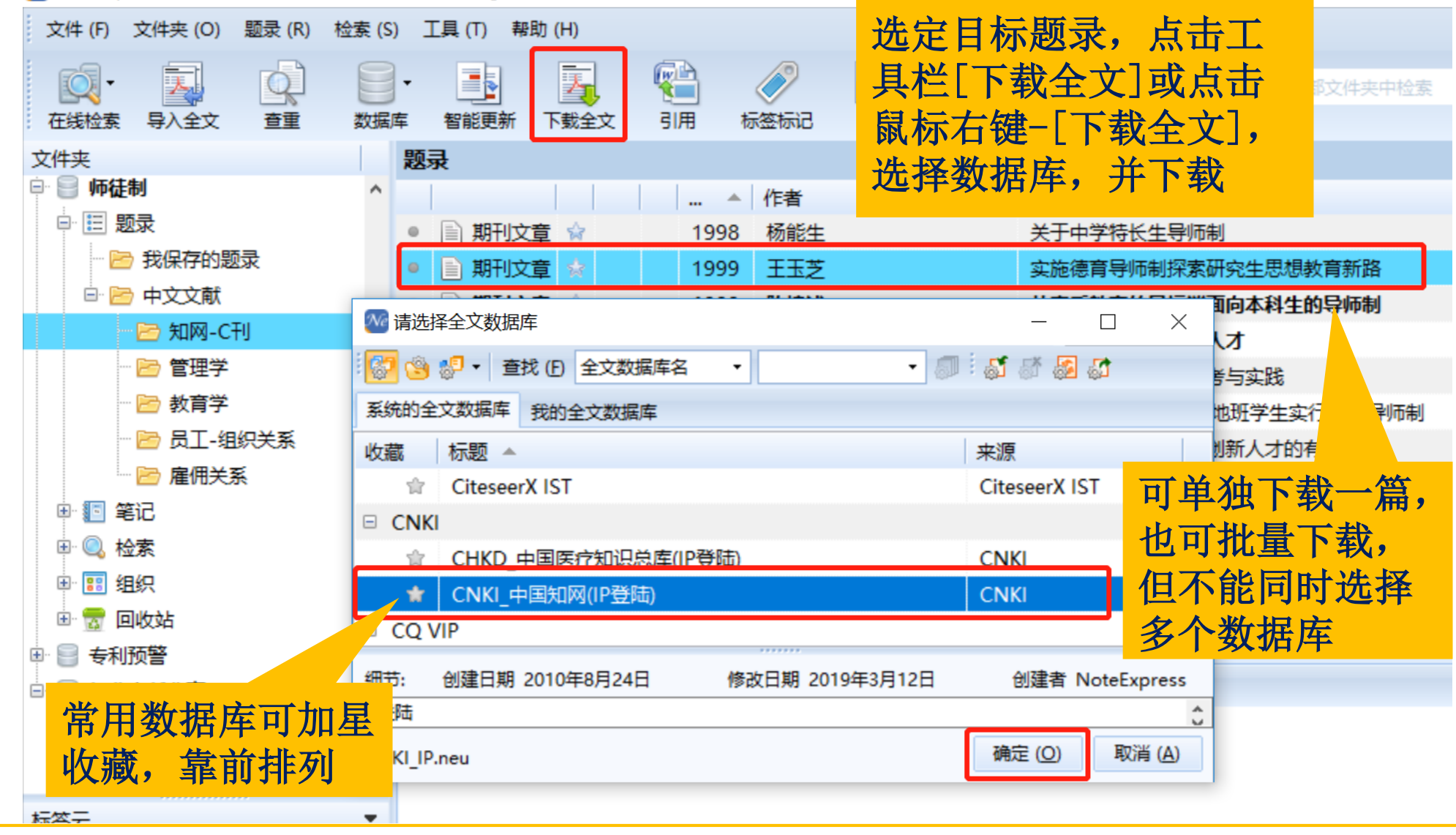

■ 在线检索(下载全文/添加附件)

| 作者                | 标题                                     |                    | 来源                         |
|-------------------|----------------------------------------|--------------------|----------------------------|
| 杨能生               | 关于中学特长生导师制                             |                    | 中国教育学刊                     |
| 王玉芝               |                                        | 实施德育导师制探索研究生思想教育新路 | E.<br>新建题录 (N)             |
| 陈棣沭               |                                        | 从素质教育的目标谈面向本科生的导师制 | R<br>编辑题录 (E)              |
| 余丽珍               | 实行B临到猝至绝损 L 才                          |                    | 13<br>为题录新增笔记 (R)<br>F4    |
| 刘祥松               | 选定目标题录,点击鼠                             |                    | 厩<br>从文件夹删除 (D)<br>Del     |
|                   | 标右键-[添加附件], 选                          | 好行全程导师佛            | 从所有文件夹中删除 (S)<br>Ctrl+Del  |
| 陈高扬               |                                        | 有效模式               | 从指定文件夹删除 (F)               |
| 李东成               | <u>择本地文件,上传添加</u>                      | 力的有效模式             |                            |
| 肖亚芹; 杜乃震; 曹家树     |                                        | 农学类高年级本科生导师制的探索与实践 | 論<br>数据分析                  |
| 陈晓云; 叶先宝          | 浅议本科生导师制的实施                            |                    | 标为未读<br>$Shift+Alt+U$<br>٠ |
| 费英勤; 颜洽茂          | 本科生导师制探析                               |                    | 星标与优先级(P)                  |
|                   |                                        |                    | 复制题录 (C)                   |
| (K) 笔记 (N) 位置 (L) |                                        |                    | 在线更新 (O)<br>▶              |
| 字体设置: 县默认字体       | 默认字号<br>▼                              |                    | 下载全文(U)<br>▶               |
|                   |                                        | 文件 (F)             | 添加附件 (K)<br>▸              |
|                   |                                        | 文件夹 (D)            | 选择题录(T)                    |
|                   |                                        | 网络链接 (U)           | 移动到文件夹 (M)                 |
|                   |                                        | 题录 (R)             | 链接到文件夹 (L)                 |
|                   |                                        | 笔记 (N)             | Ga<br>复制到数据库 (C)           |
|                   | 探索研究生思想教育新路. <i>中国高等教育</i> (21), 22-31 |                    |                            |

格式文件(批量导入题录)

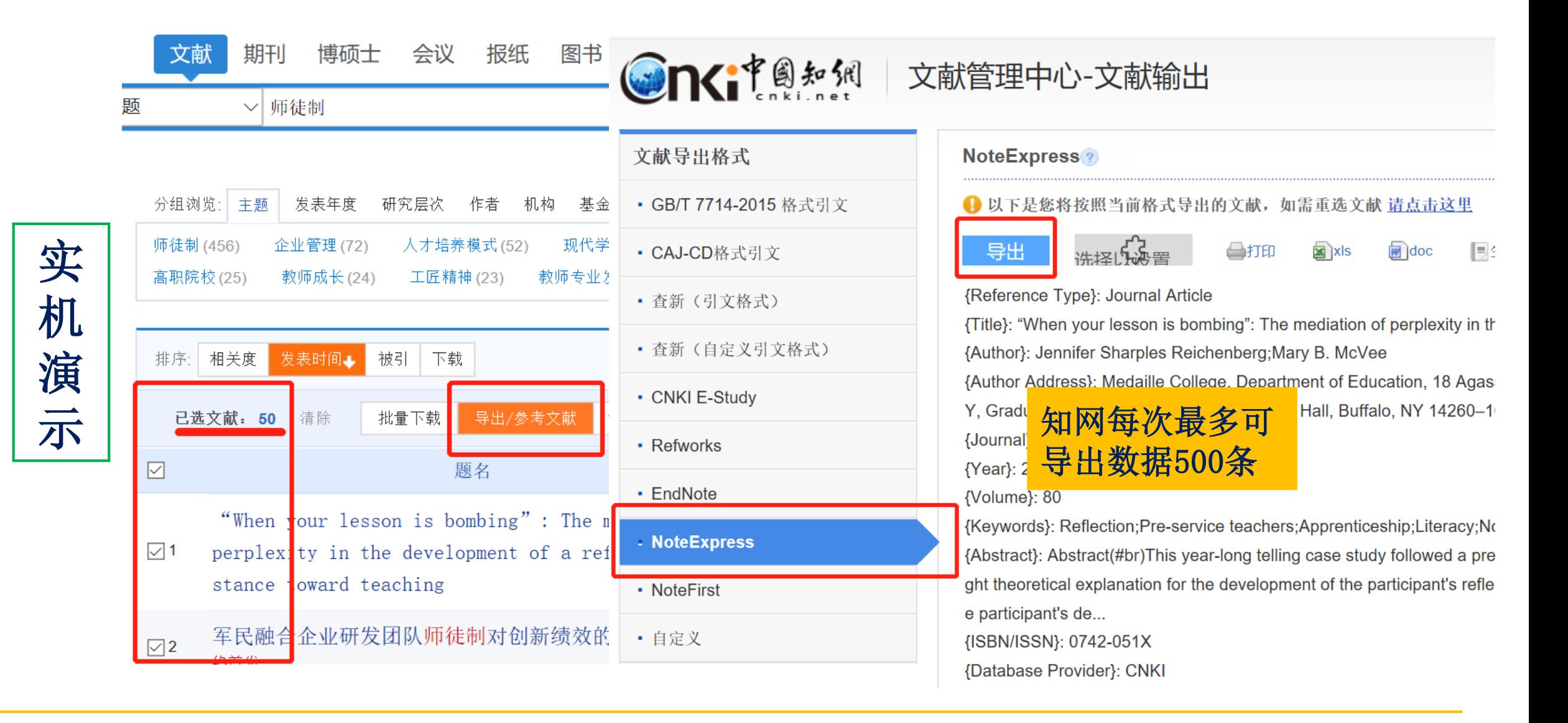

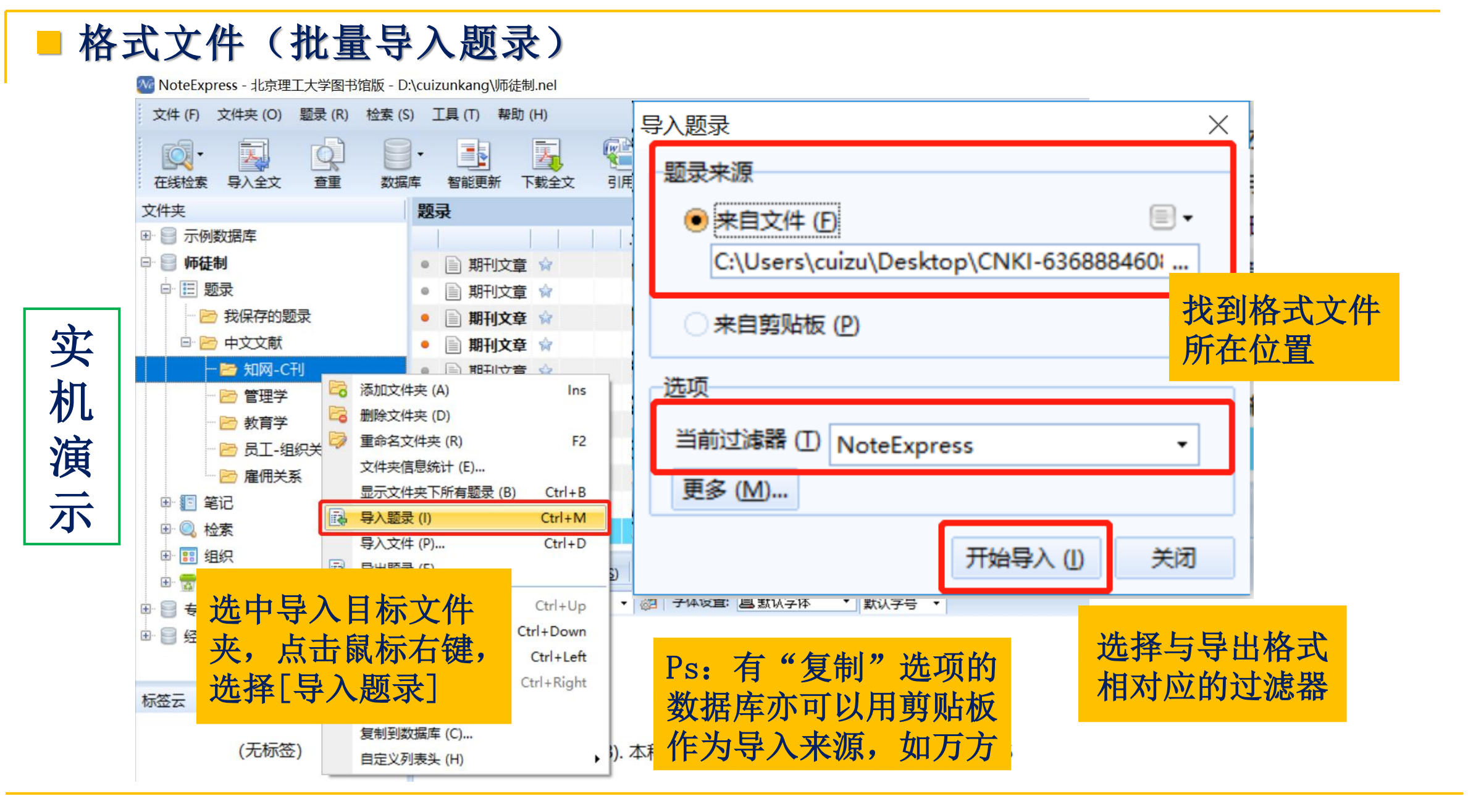

#### ■ 格式文件(批量导入题录) Web of Science<sup>"</sup> 注册 检索 标记结果列表 500 跟踪服务 登录 > 历史 检索 > 检索结果 将记录导出至 RIS 文件  $\times$ 359,746 条来自 Web of Scie 引文报告 ▲创建跟踪服务 始集 Q information management\* (主题) 记录选项 ☞复制检索式链接 您可能也 ◎ 页面上的所有记录 出版物 精炼检索结果 记录:  $(\cdot)$ 至 1000 相关性 ∨ く 1 / 2,000 > 在结果中检索... 一次不能超过1000条记录 快速过滤 记录内容: 007) □♥高被引论文 9 COMPUTING, VOLS 1-□ ♪ 热点论文 完整记录 参考文献  $\checkmark$ □ ■ 综述论文 isions of information nical decision model □ ⊙ 在线发表 □ ∂ 开放获取 导出 取消 相关记录 更多导出选项  $^\mathrm{\odot}$ 出版年

不

再

演

示

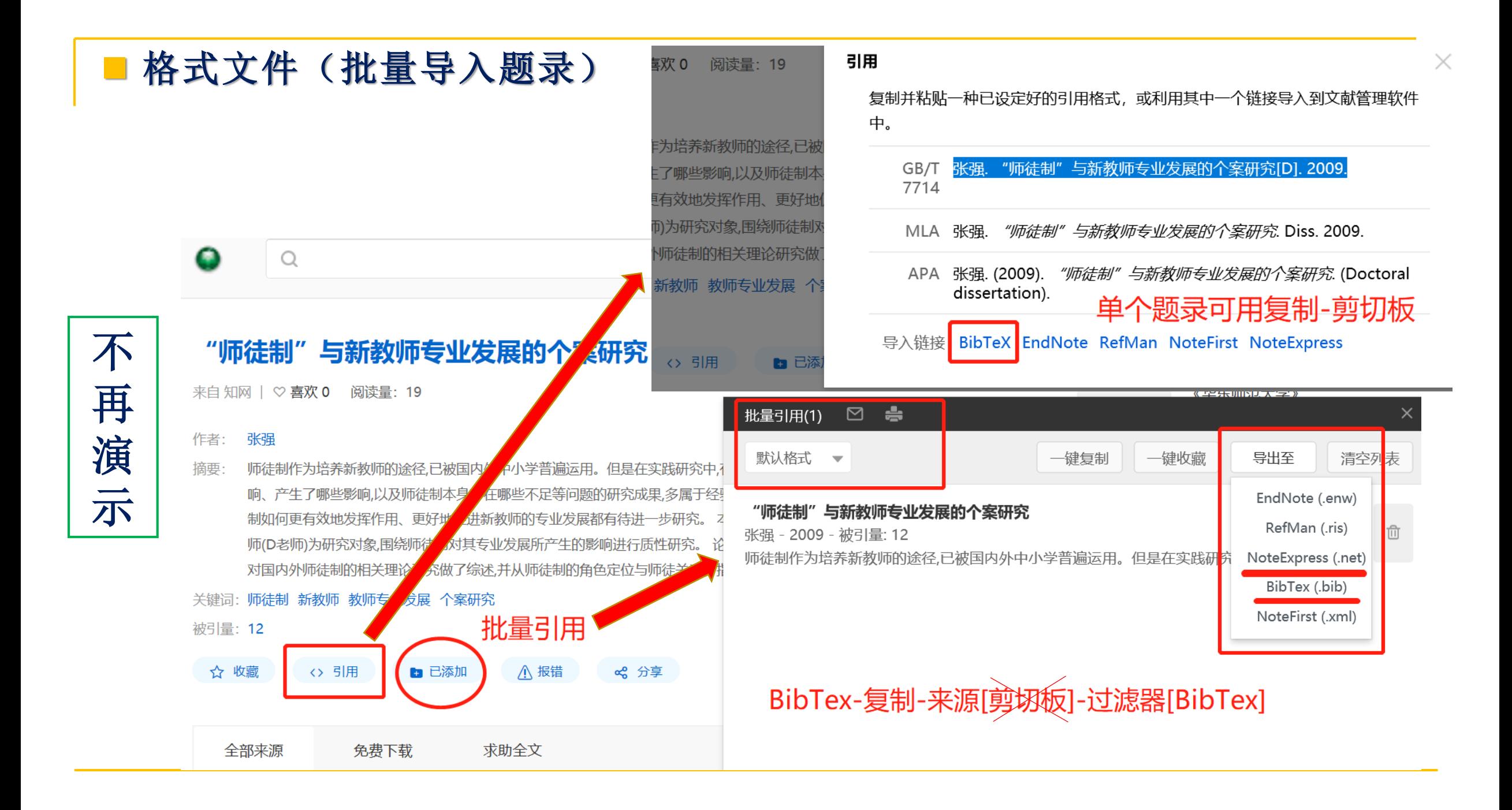

#### ■ 浏览器插件 – 网络捕手 Ω **Windows IOS** Android 浏览器插件 **SE DINNANNAME** 不 86.68KB NoteExpress网络捕手.zip 2  $\blacksquare$ 再  $\boxed{\mathbf{R}(\mathbf{r})}$ 演 剩余: 109.71GB ▼ D:\Noteexpress  $\overline{\phantom{0}}$ 示 NoteExpress网络捕手.zip NoteExpress网络捕手 立即下载 解压到当前位置  $\overline{\mathbf{v}}$  $\times$ 门  $\circ$ 到NE官网主页,下载浏览 如何安装NoteExpress网络捕手 器插件,解压到当前位置NoteExpress主界面右上角

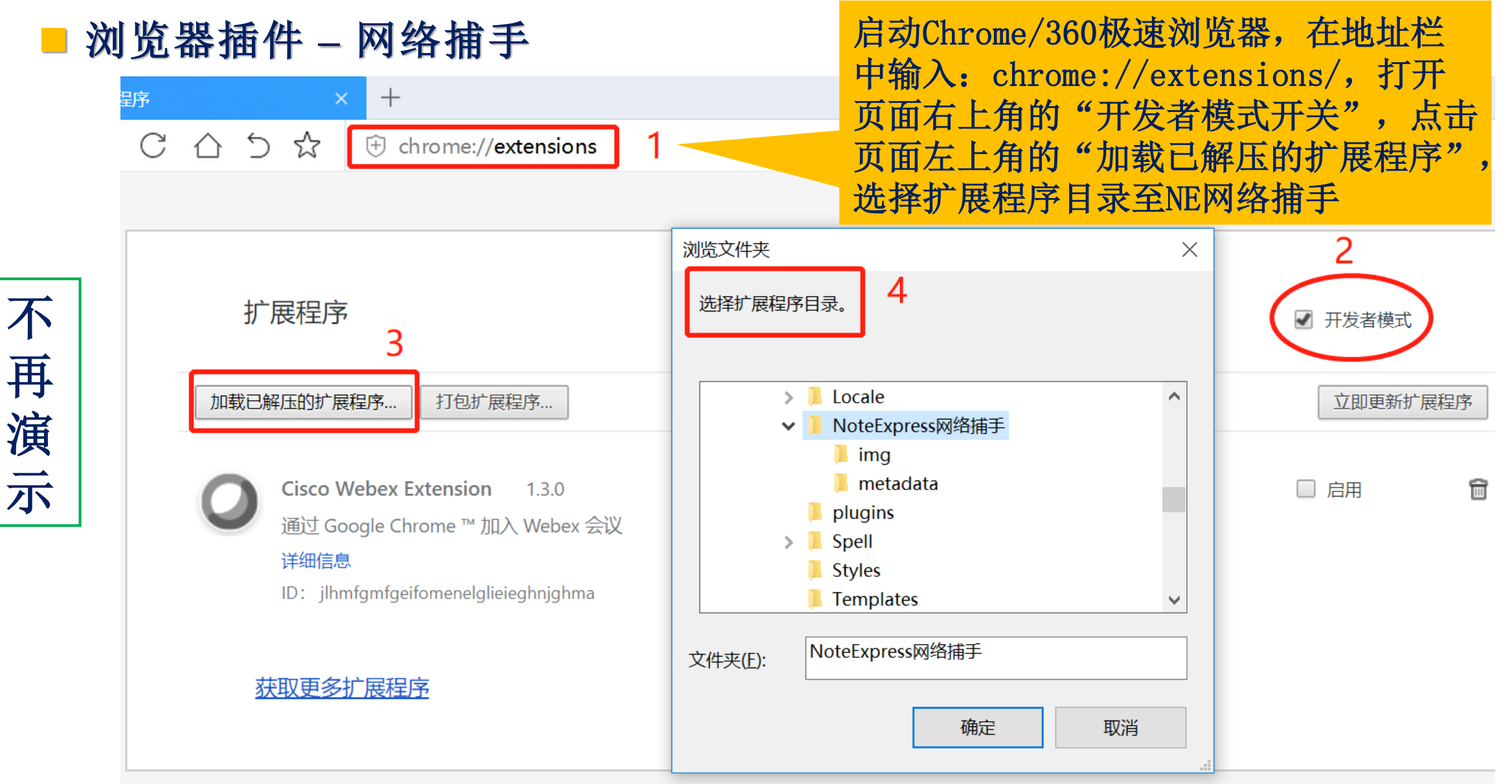

### ■ 浏览器插件 – 网络捕手

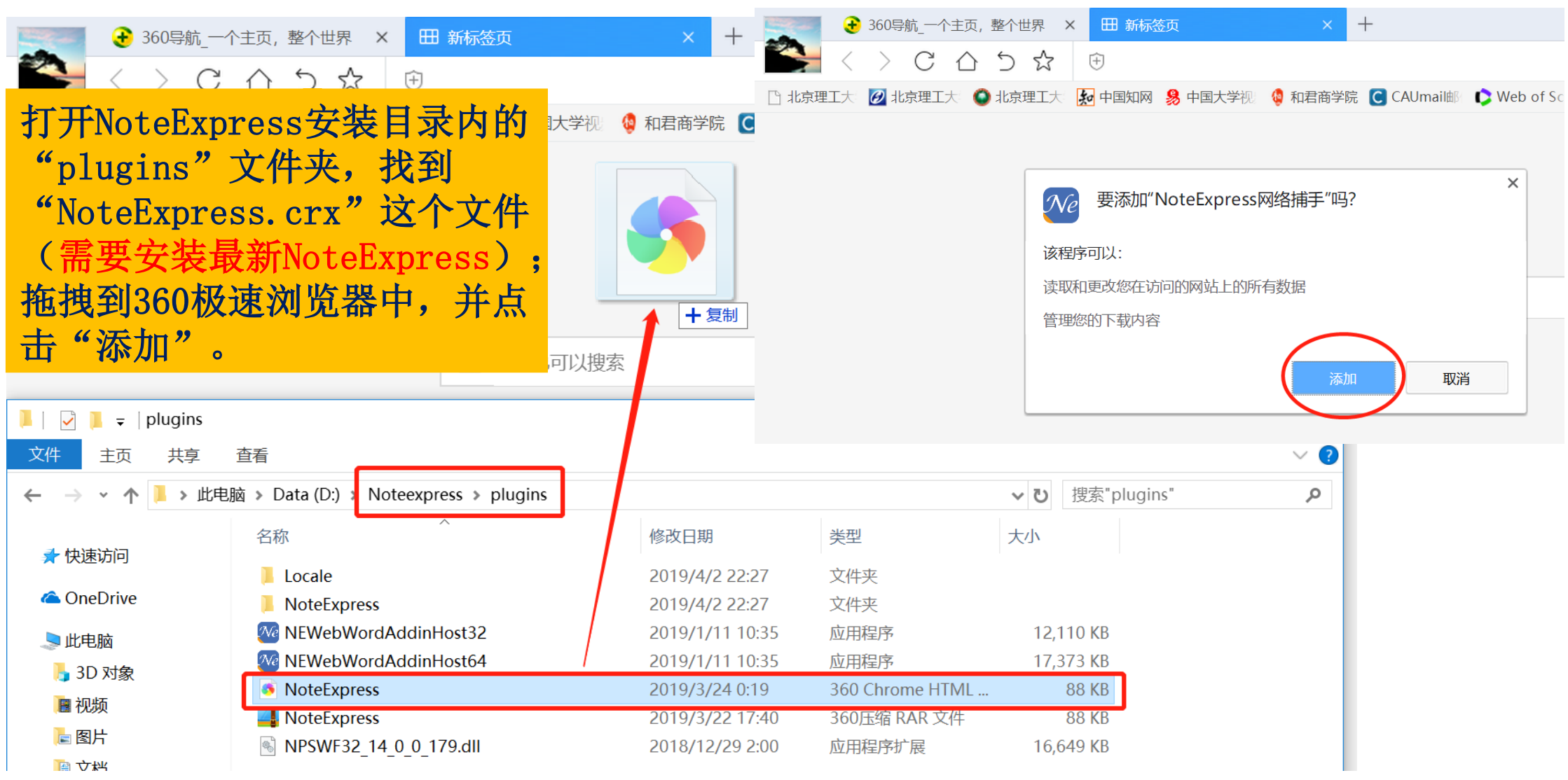

不 再 演 示

### ■ 浏览器插件 – 网络捕手

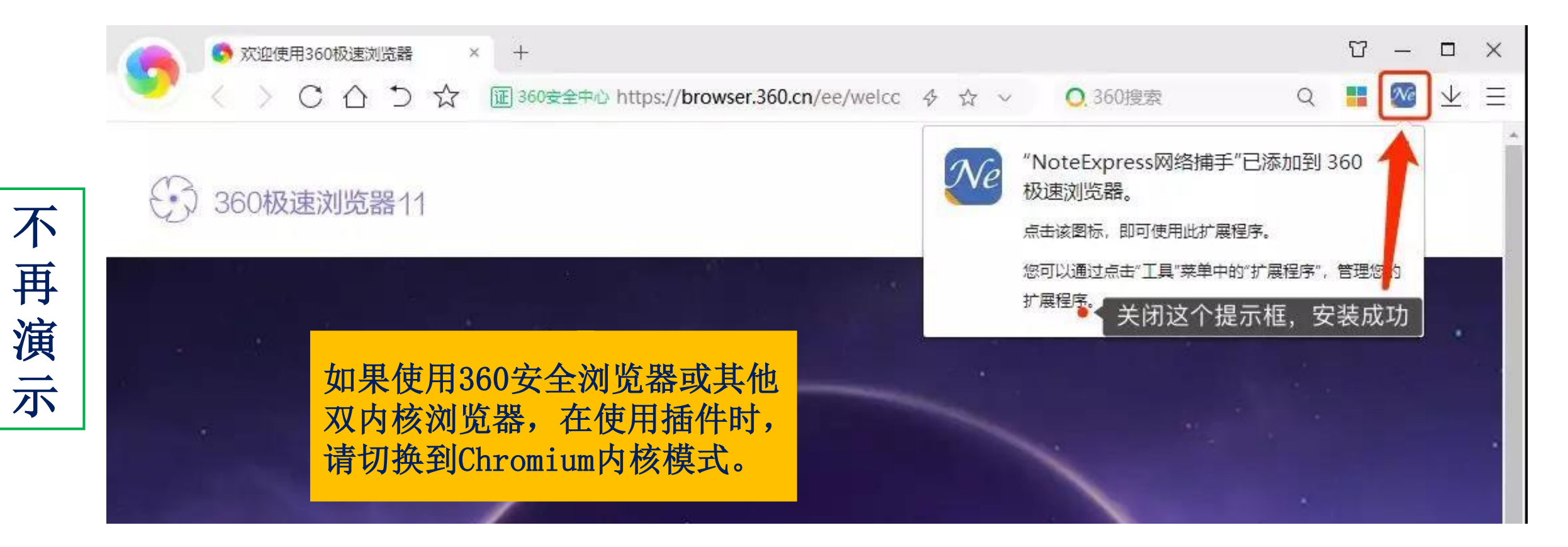

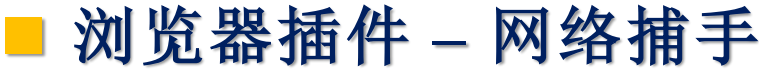

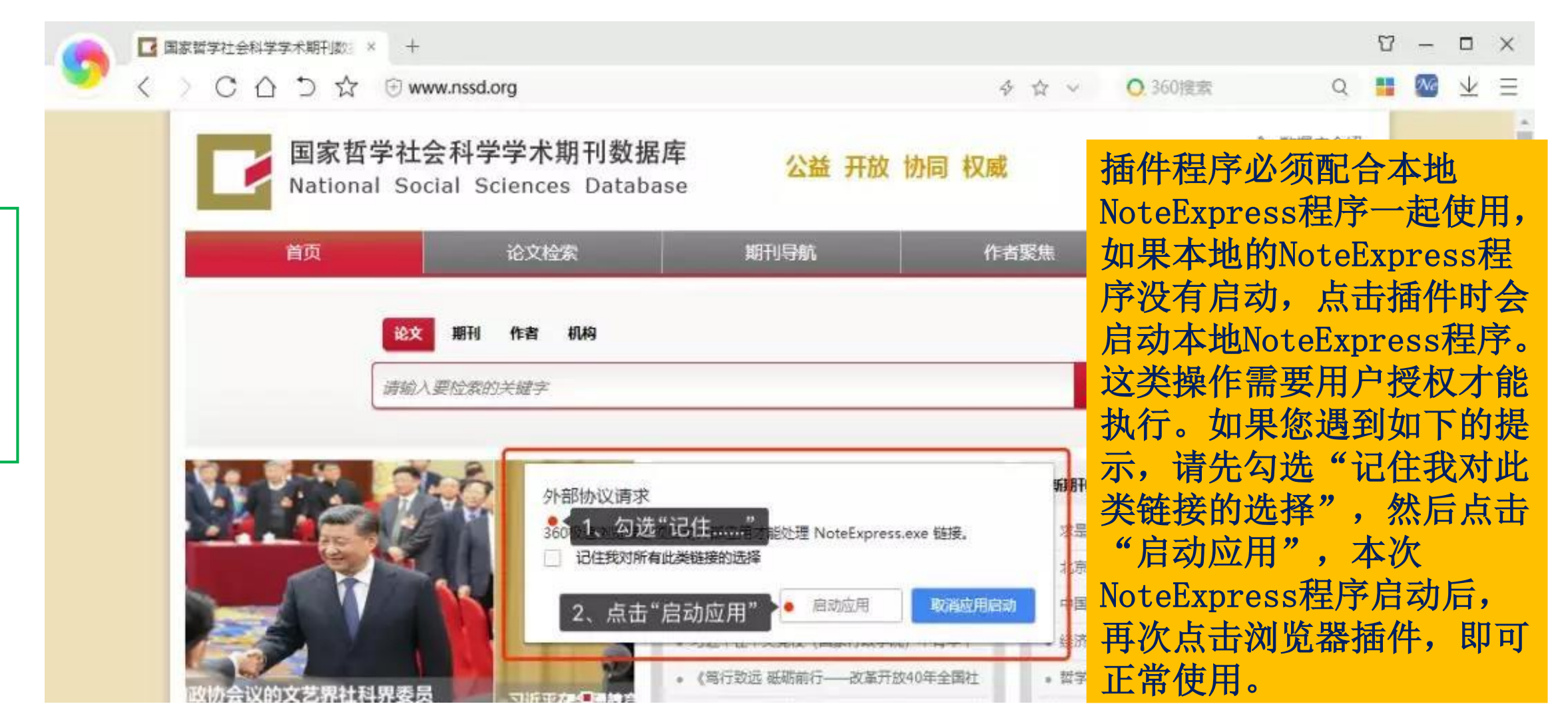

不再演示

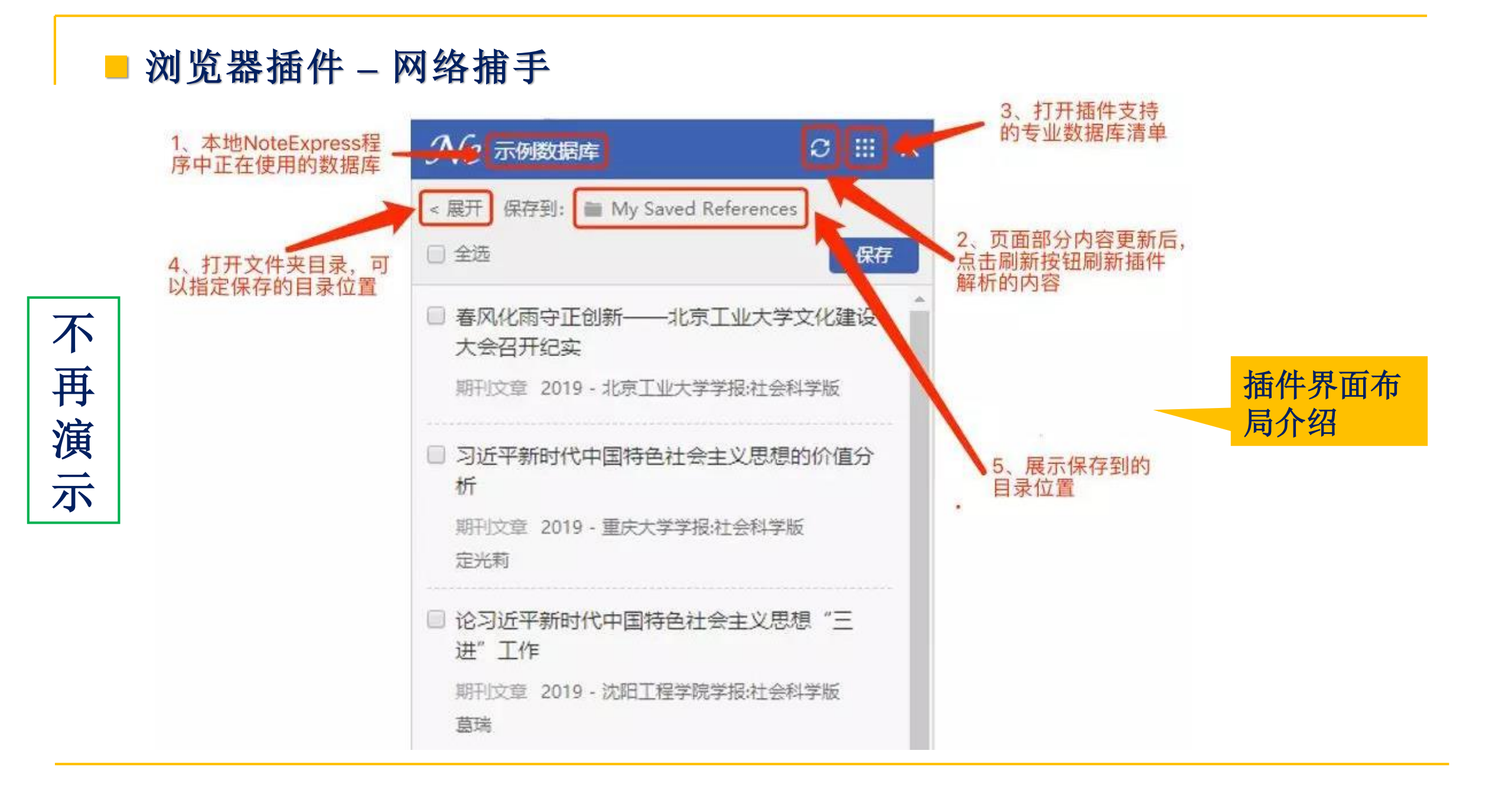

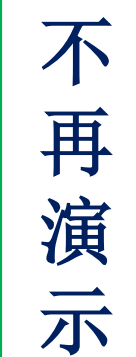

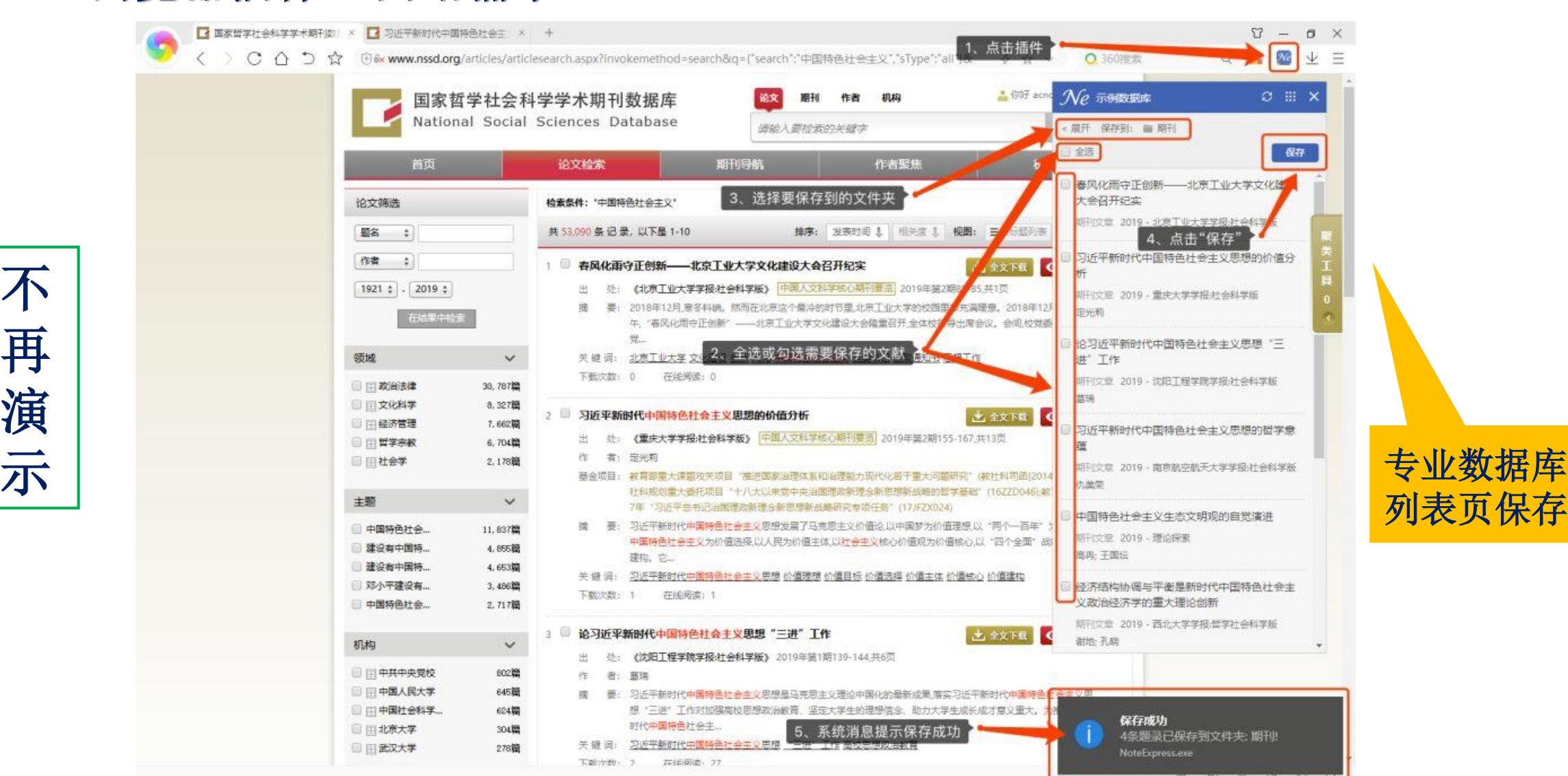

列表页保存

### ■ 浏览器插件 – 网络捕手

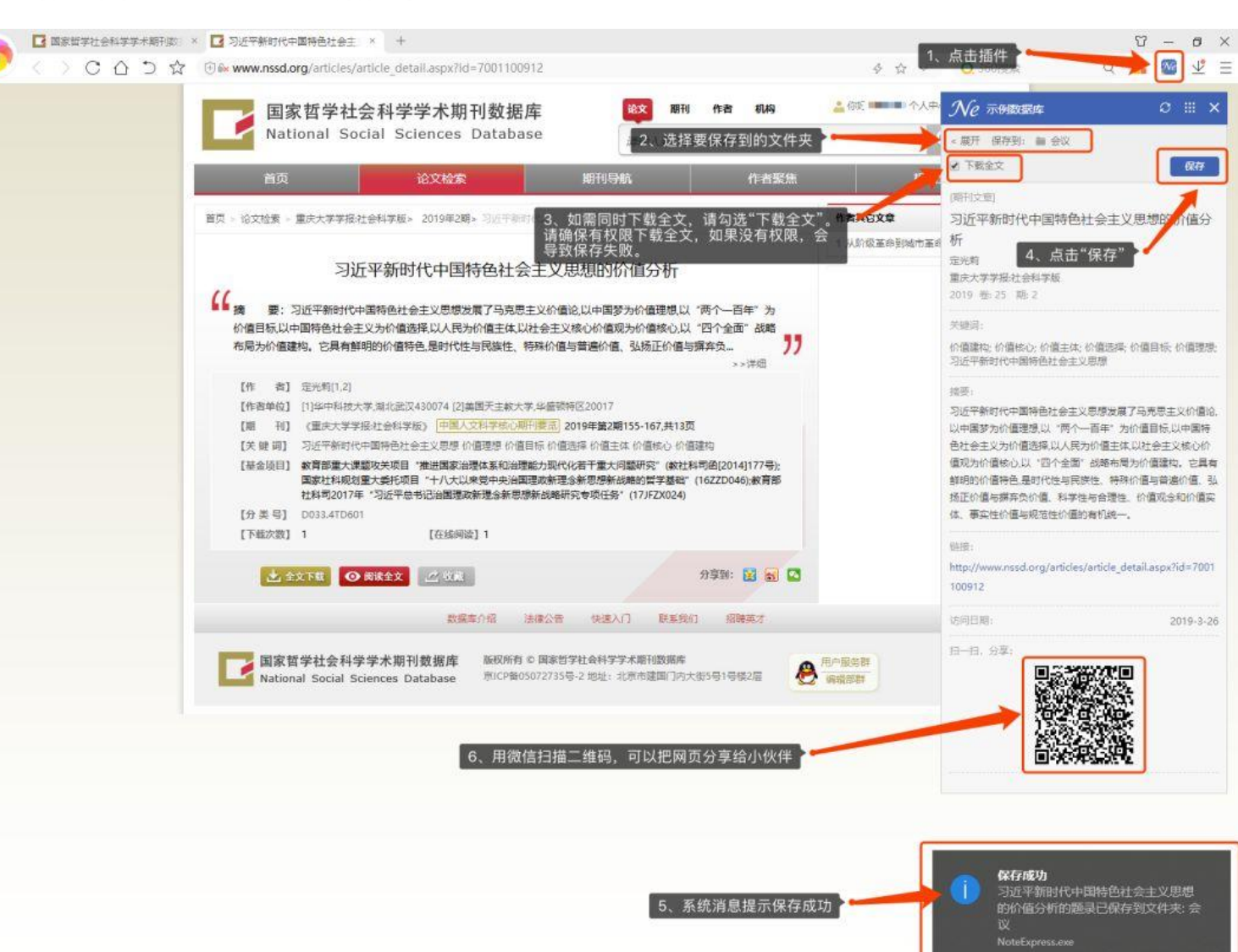

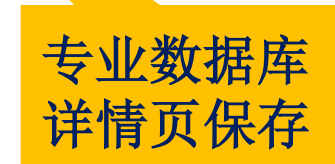

### ■ 浏览器插件 – 网络捕手

不

再

演

示

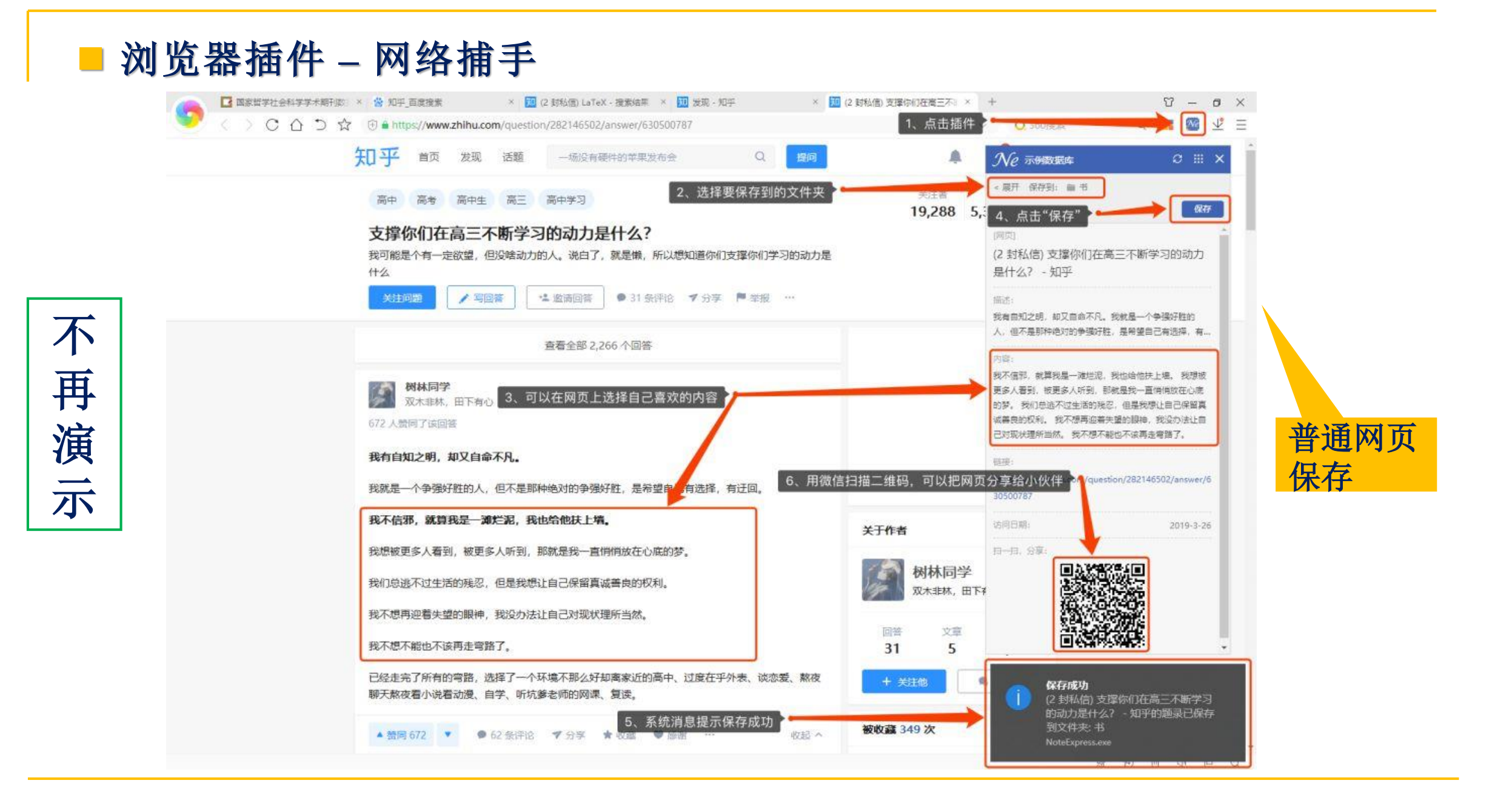

■ 手动录入: 智能更新书目

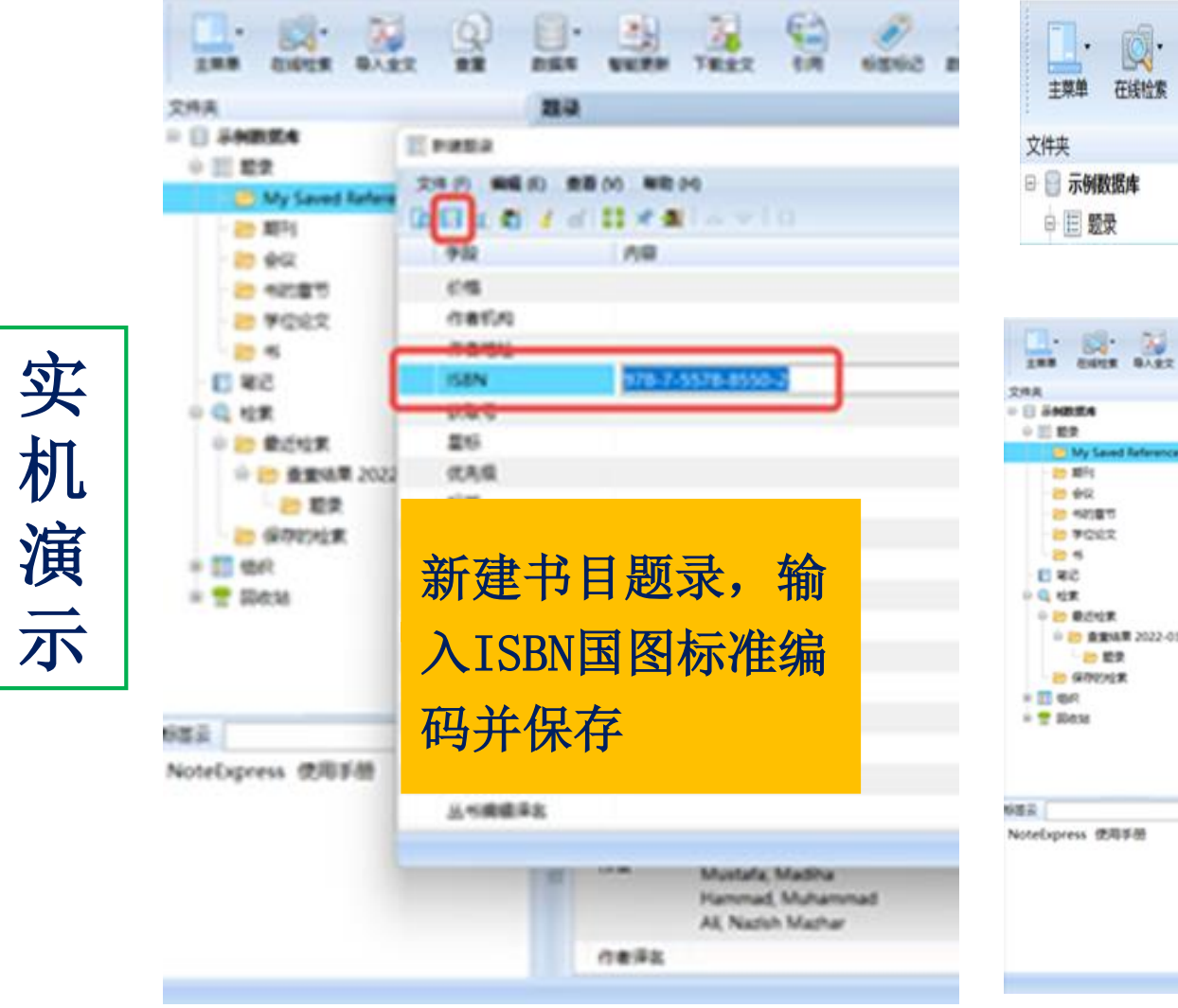

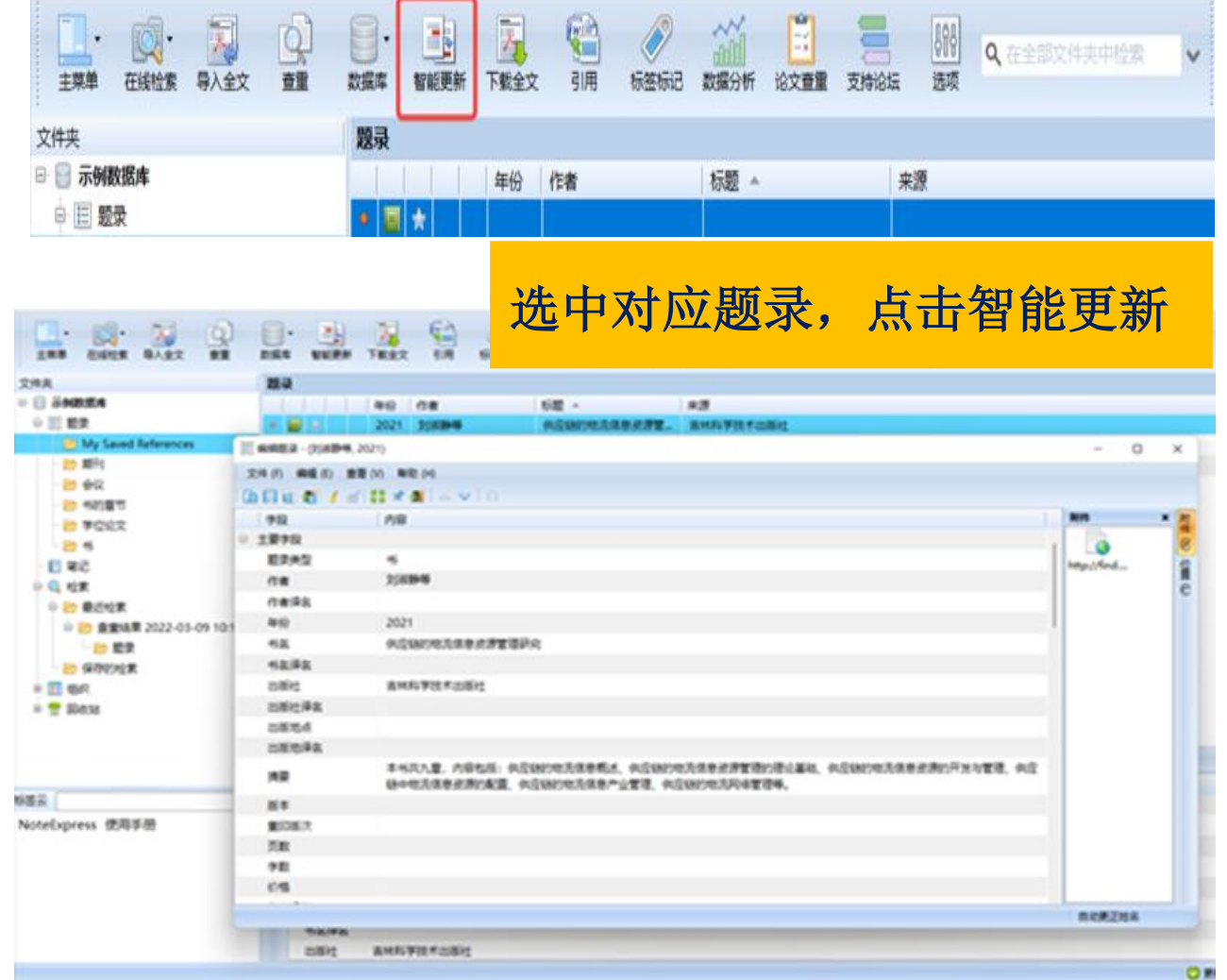

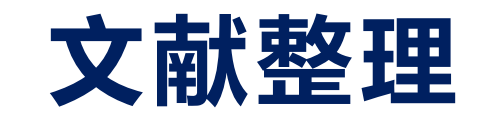

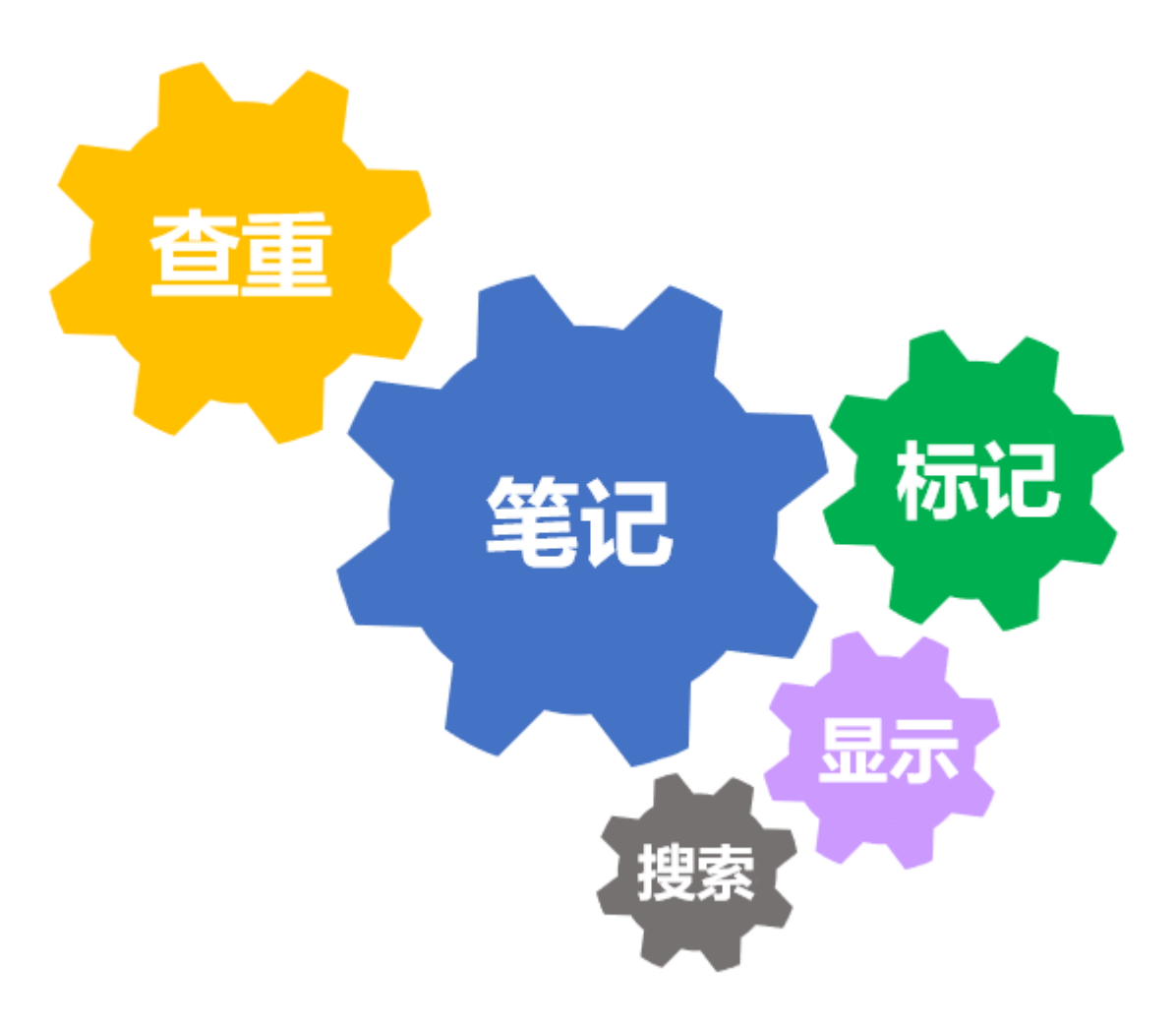

查重

We NoteExpress - 北京理工大学图书馆版 - D:\cuizunkang\师徒制.nel

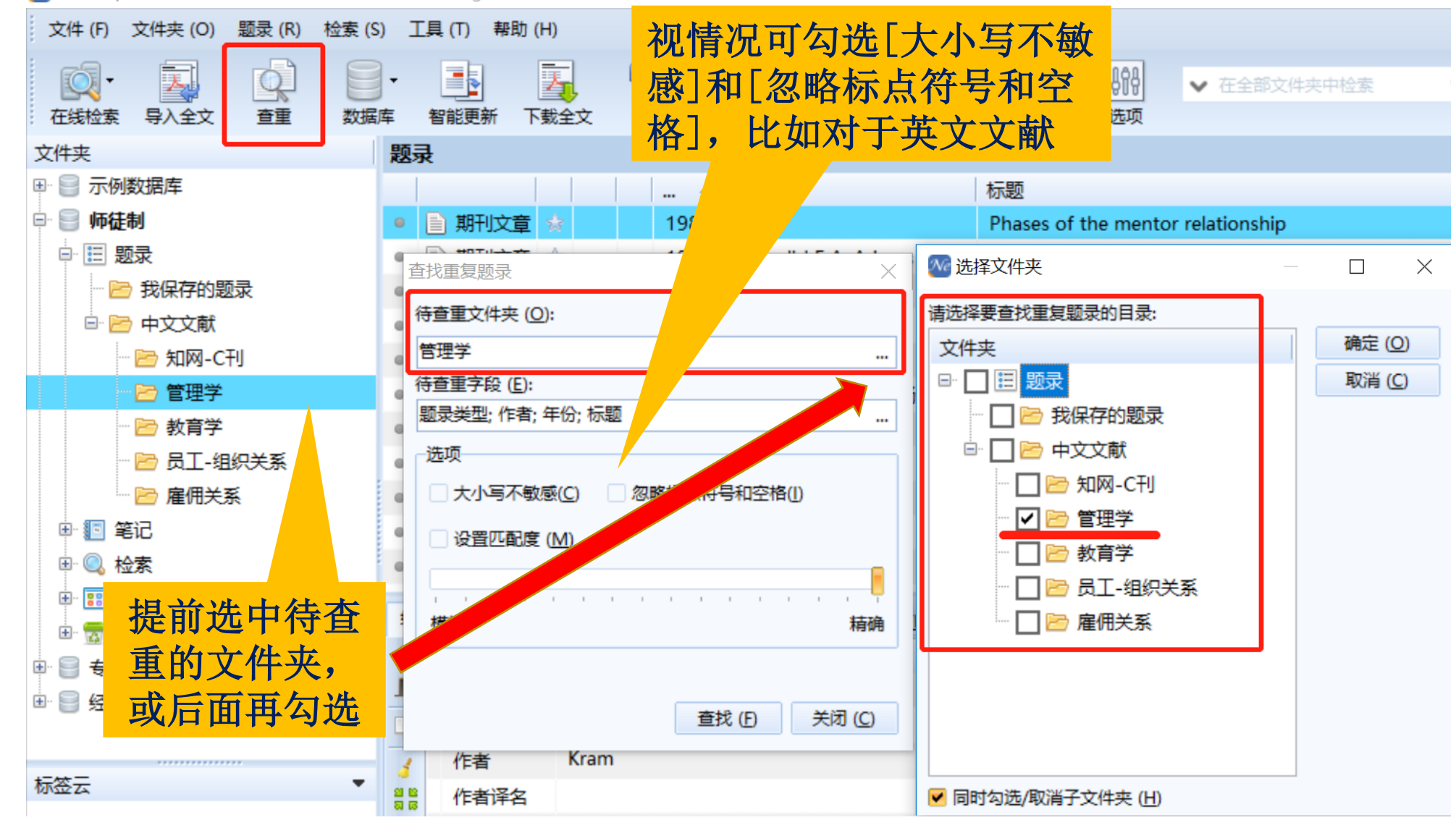

查重

We NoteExpress - 北京理工大学图书馆版 - D:\cuizunkang\师徒制.nel

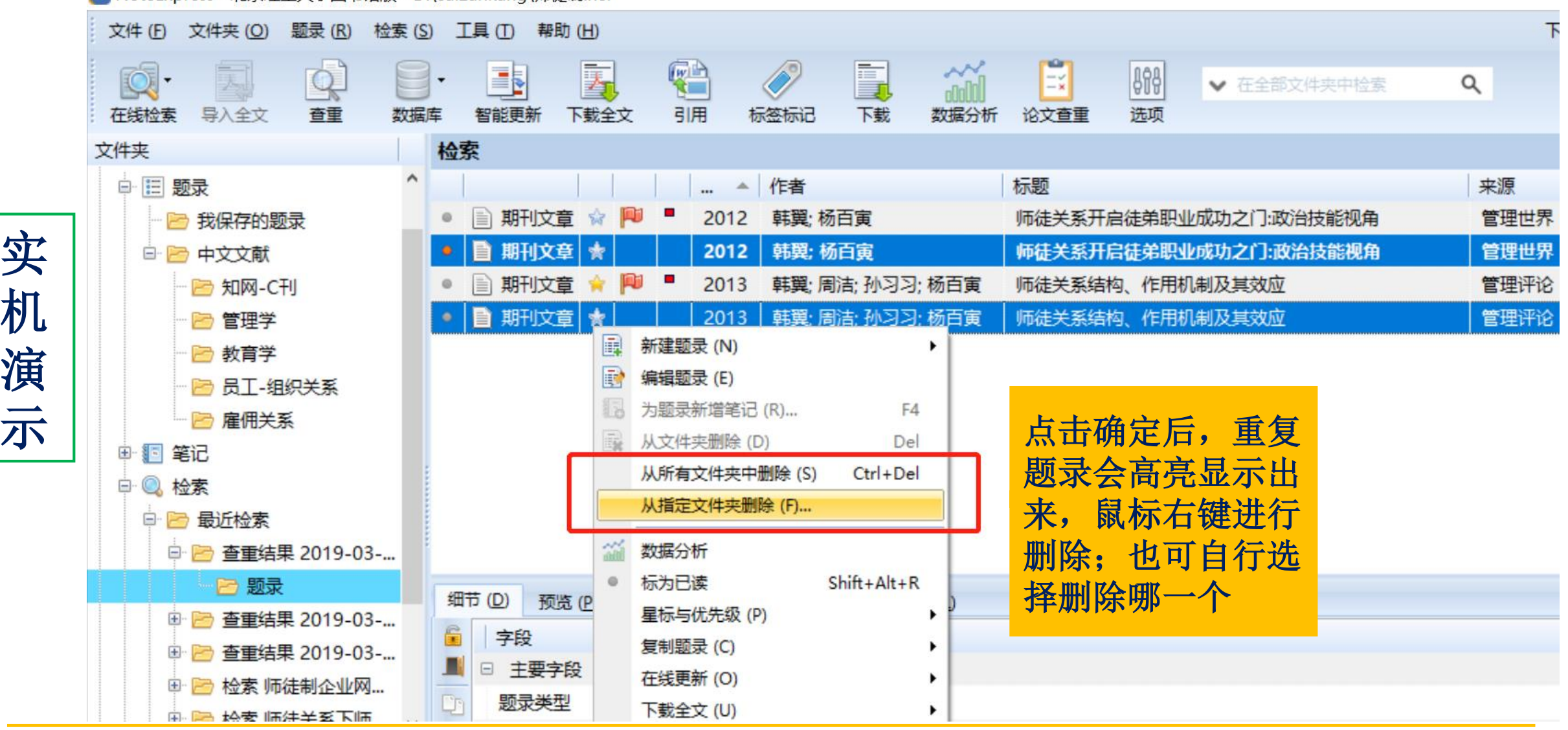

实

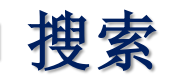

实机

演

示

We NoteExpress - 北京理工大学图书馆版 - D:\cuizunkang\师徒制.nel

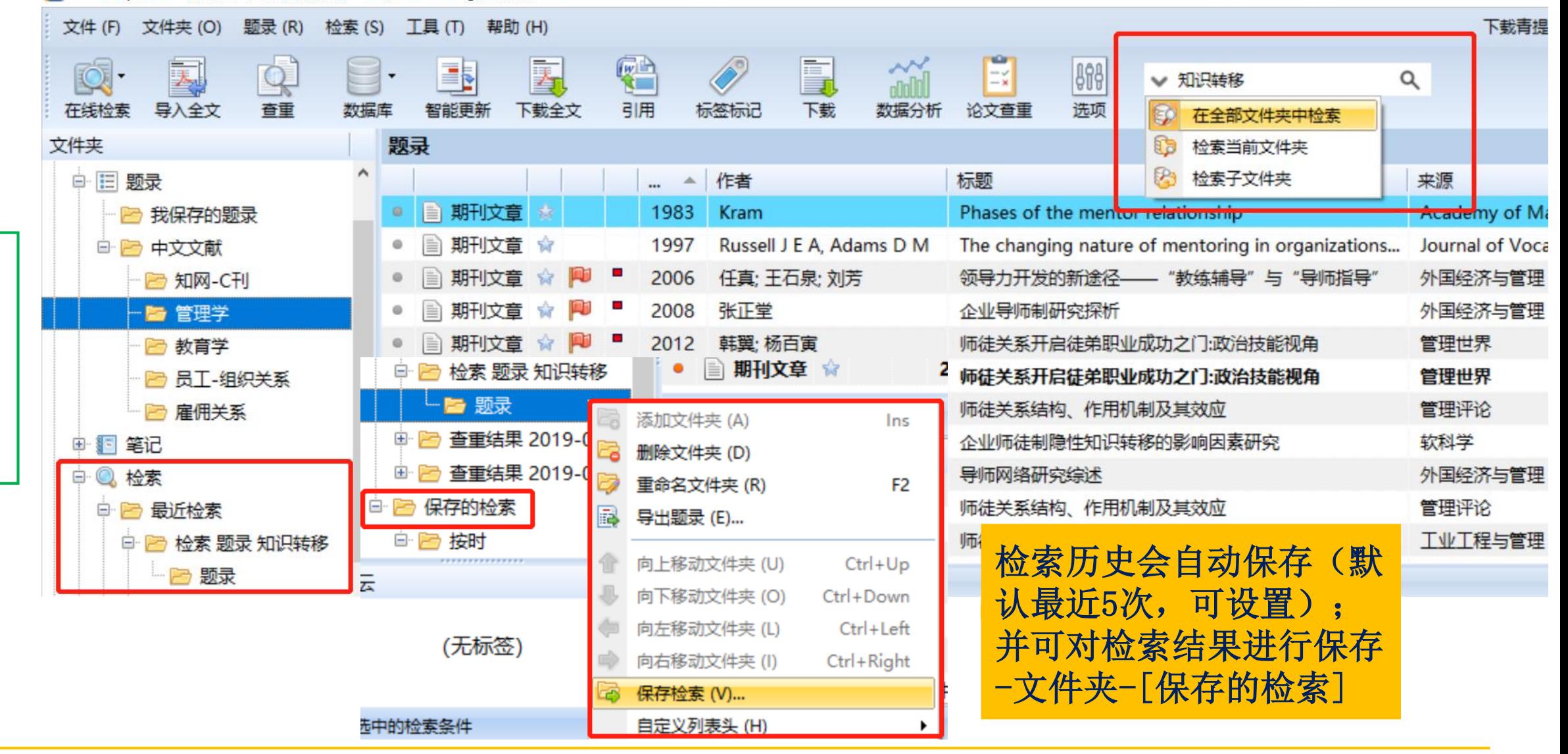

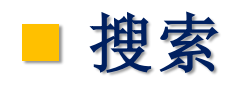

We NoteExpress - 北京理工大学图书馆版 - D:\cuizunkang\师徒制.nel

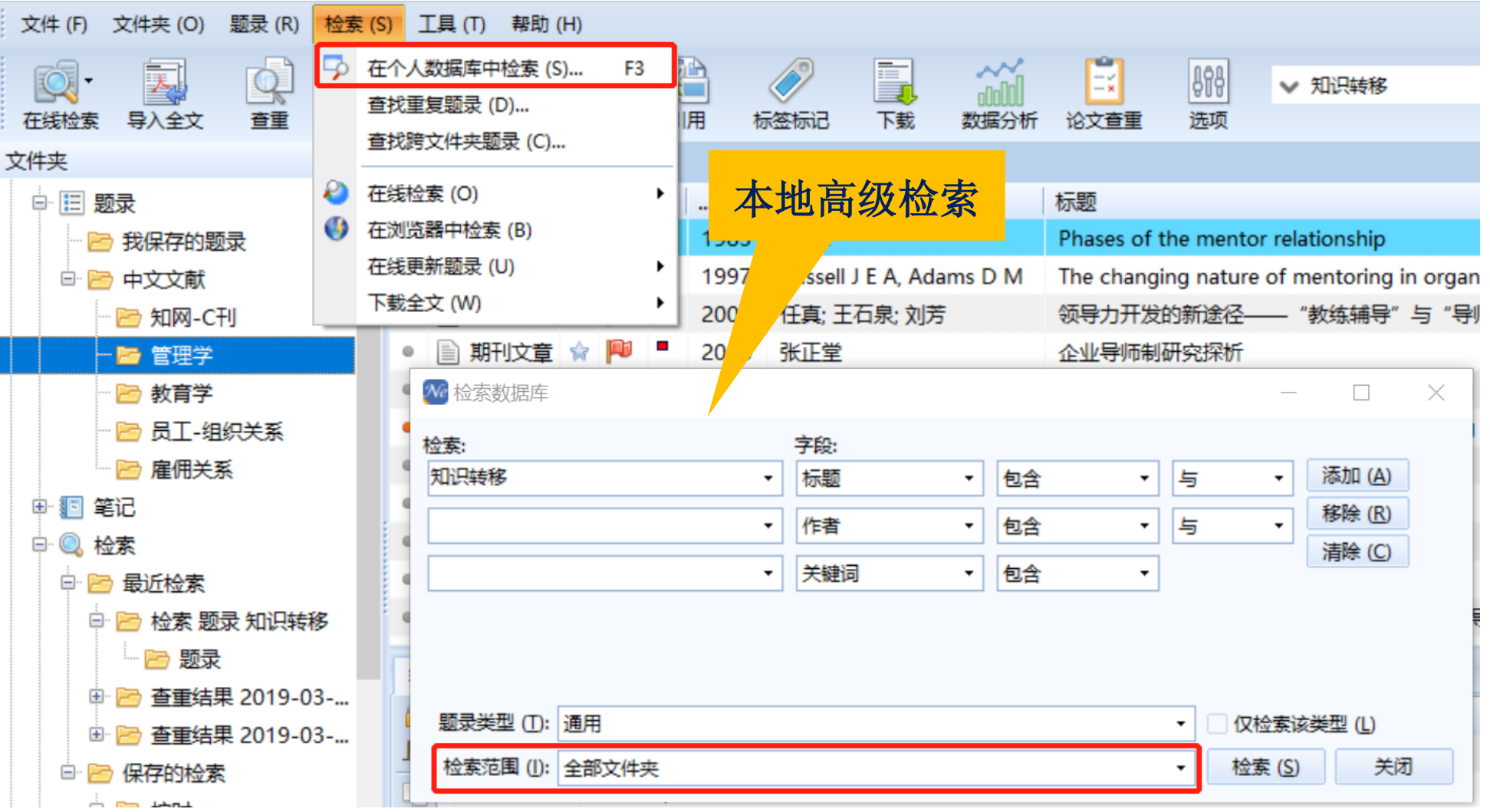

不再演示

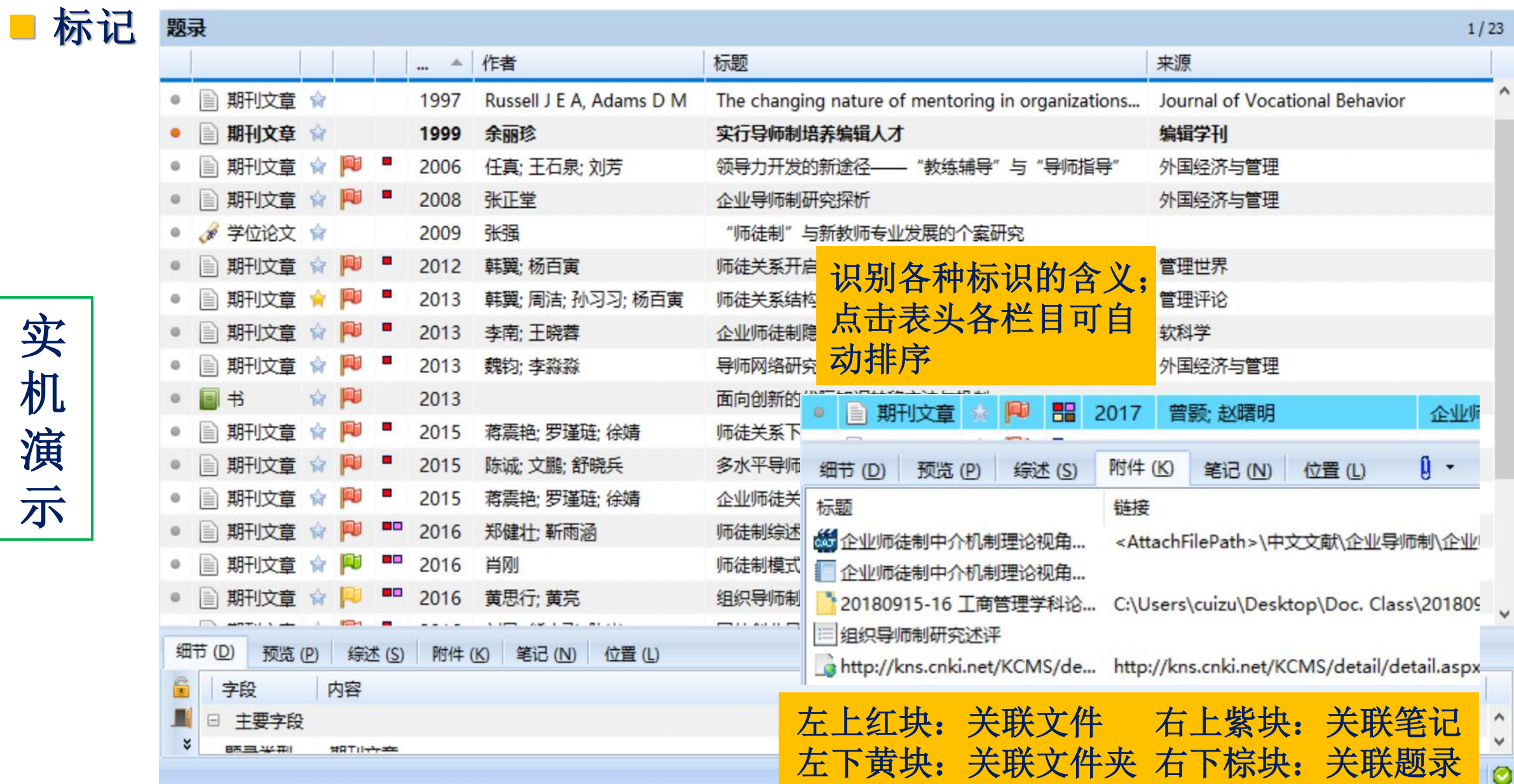

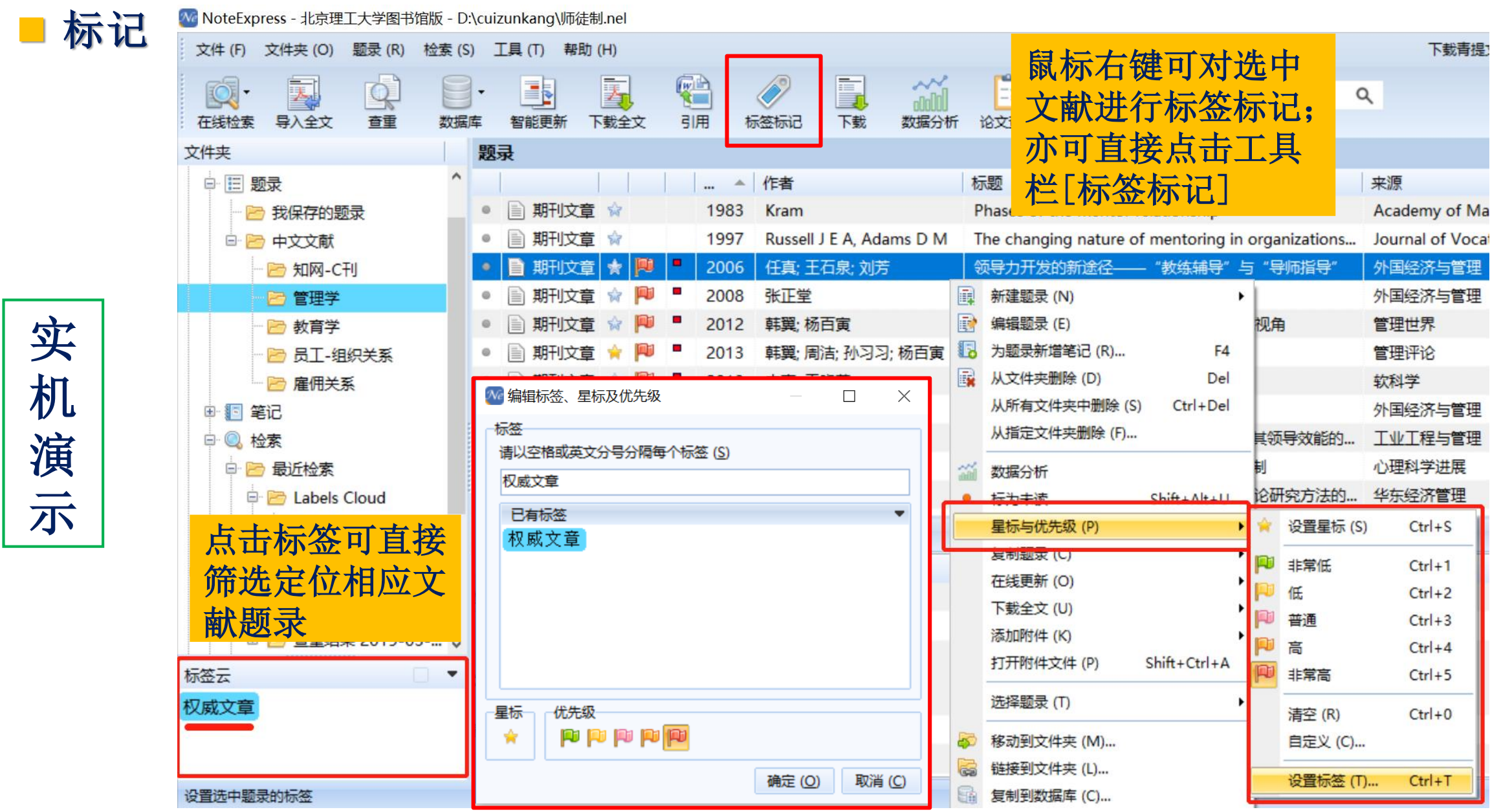

实

机演

示

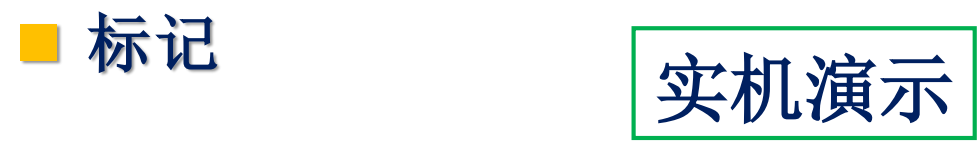

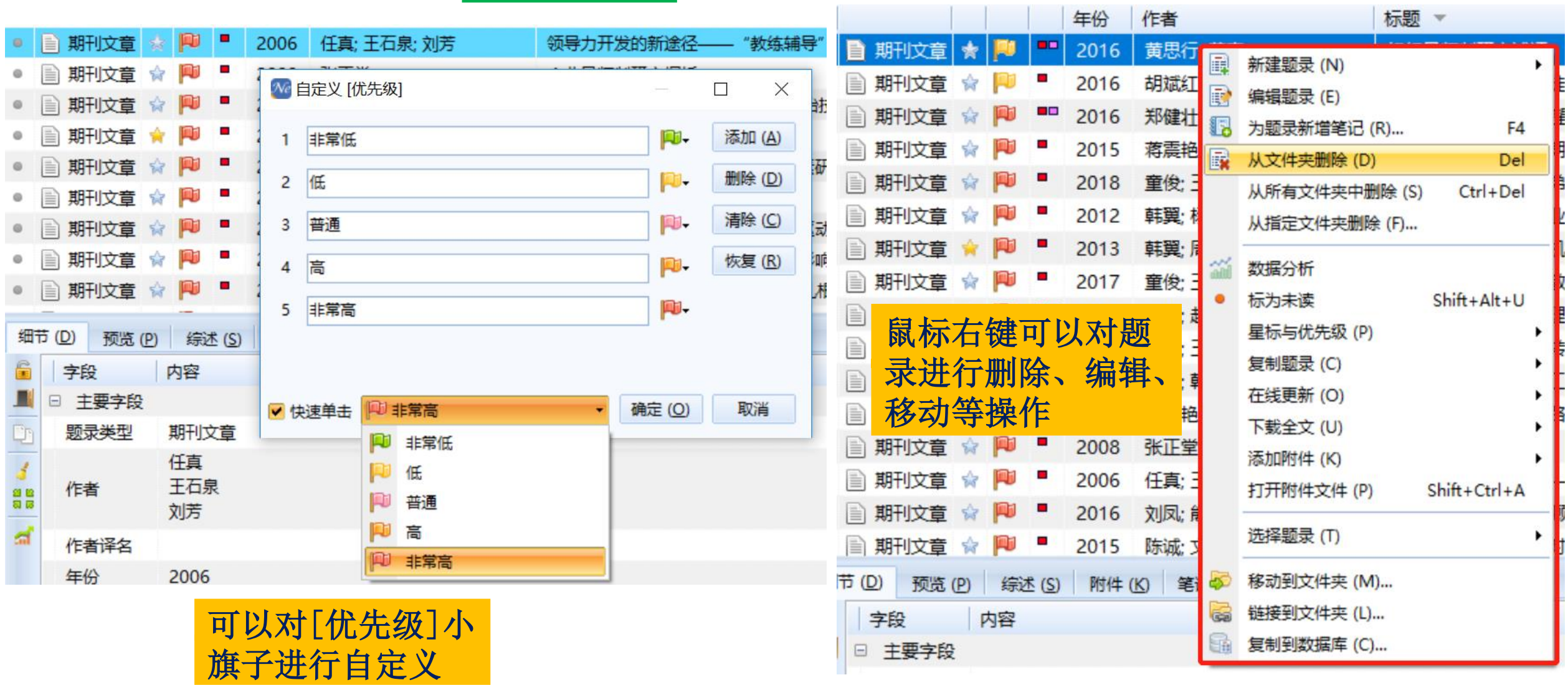

◼ 显示**&**笔记**–**文献信息栏

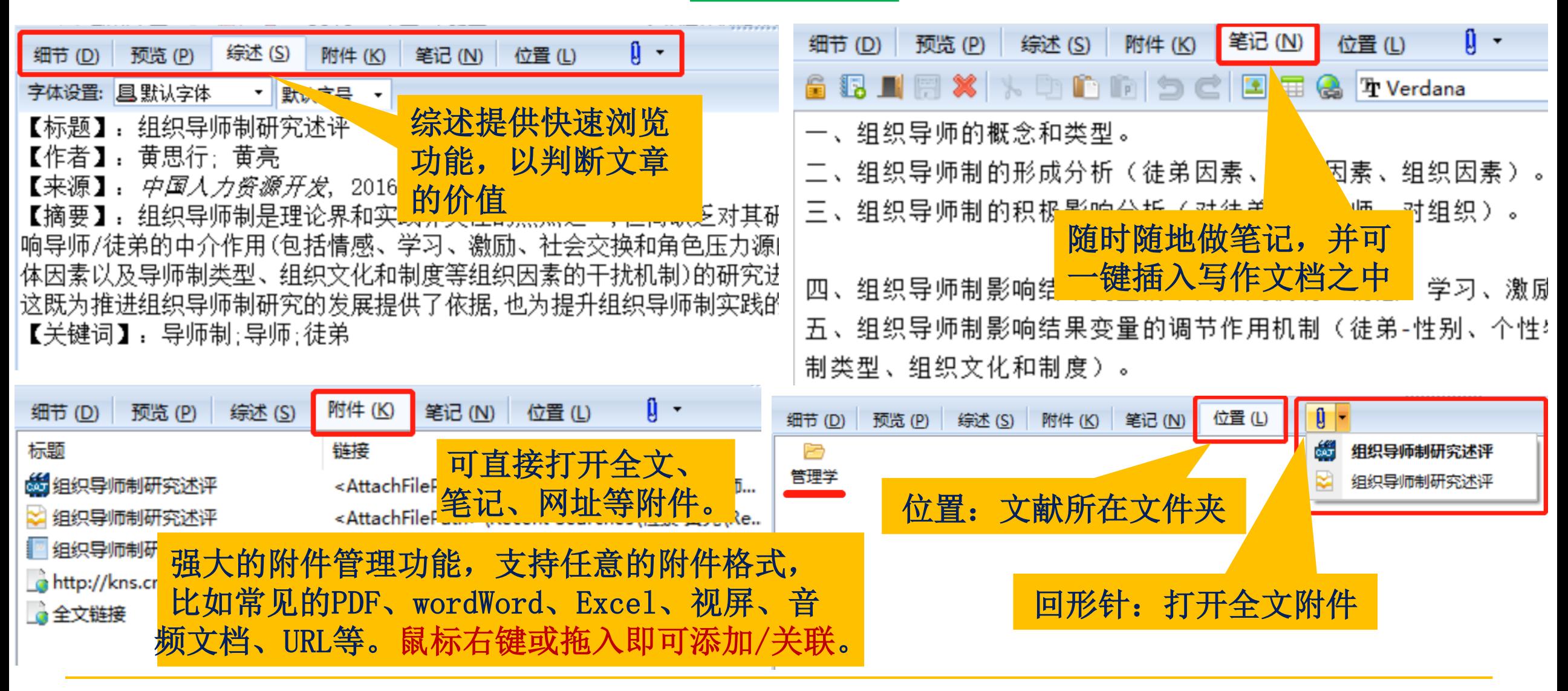

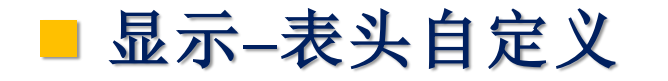

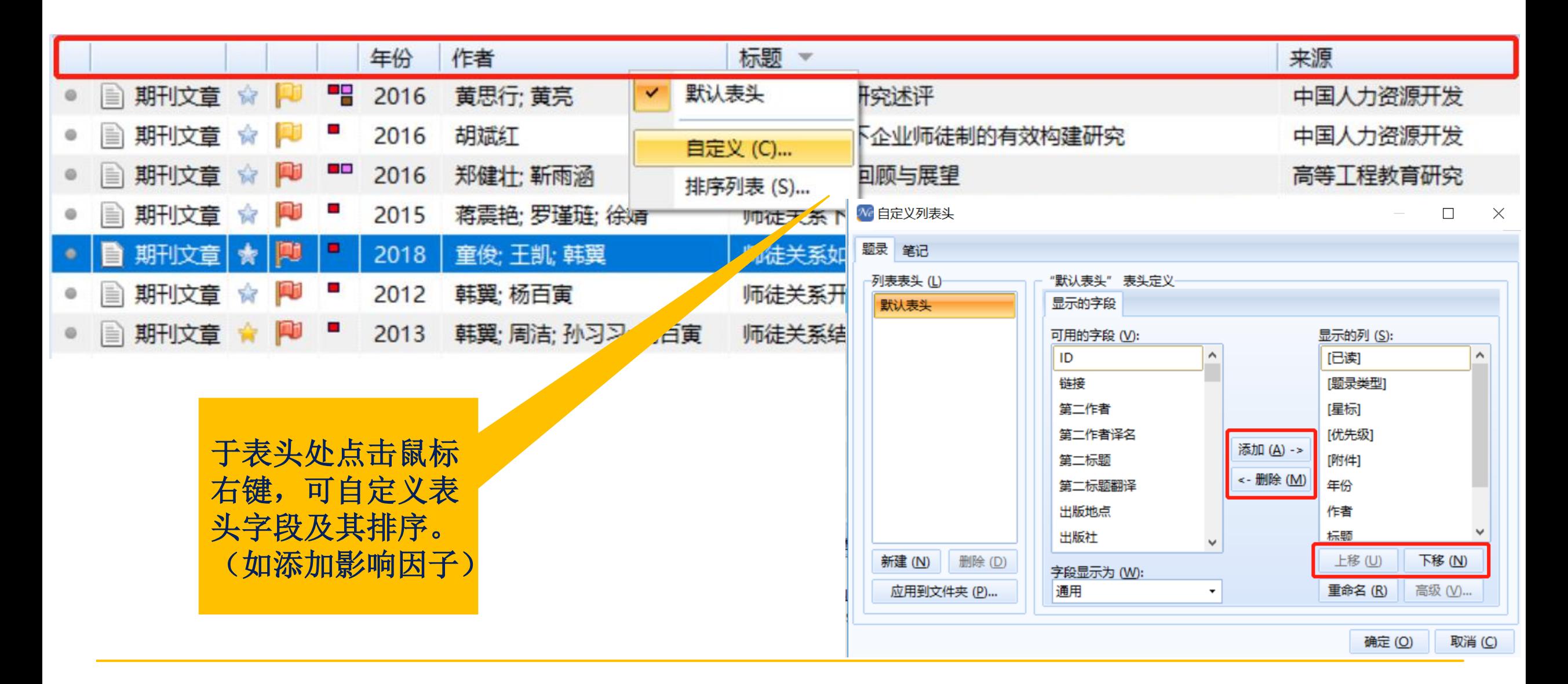

### ■ 显示–查看题录信息[字段信息、收录范围、影响因子等]

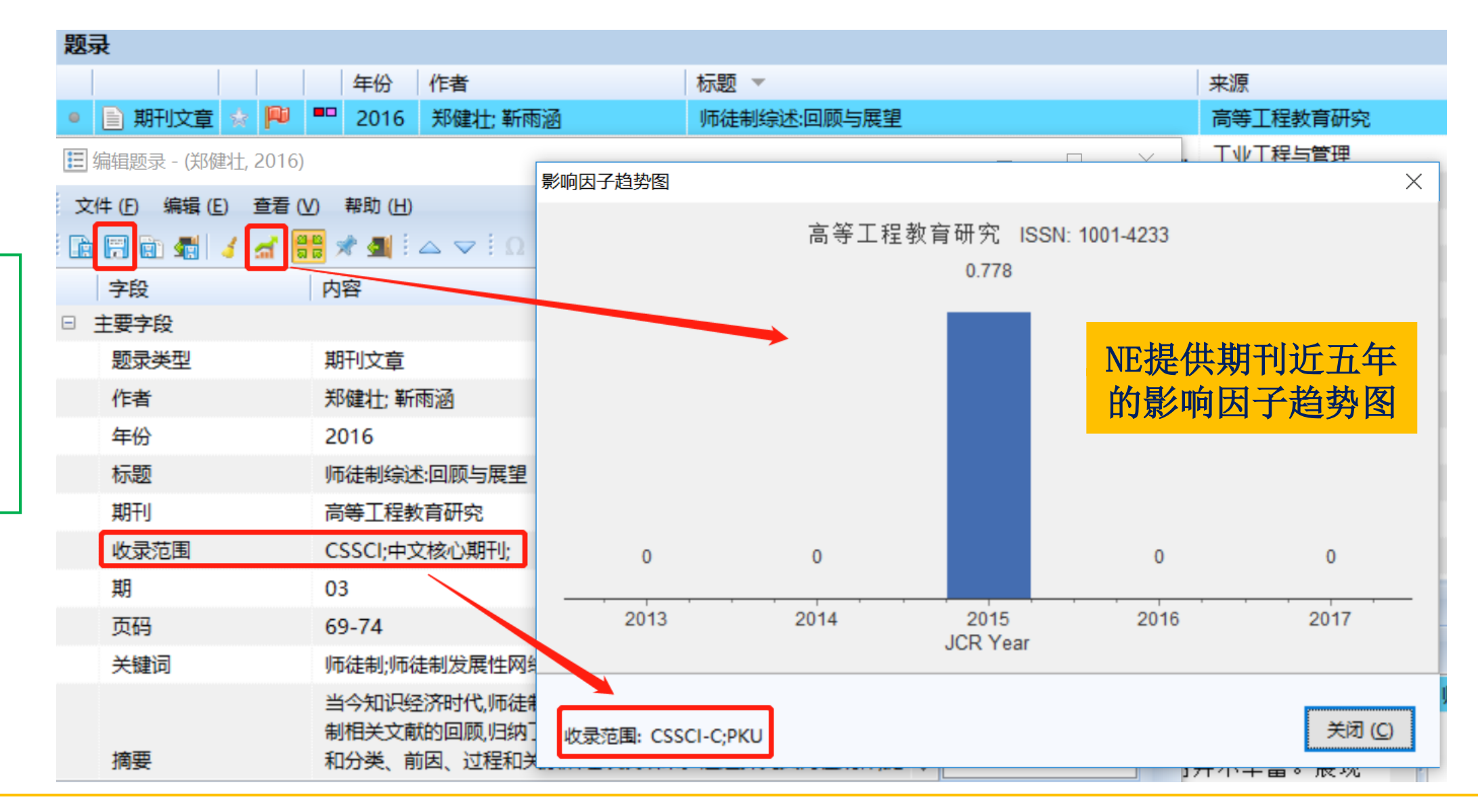

■ 内置PDF阅读器,进行笔记

实

机

演

示

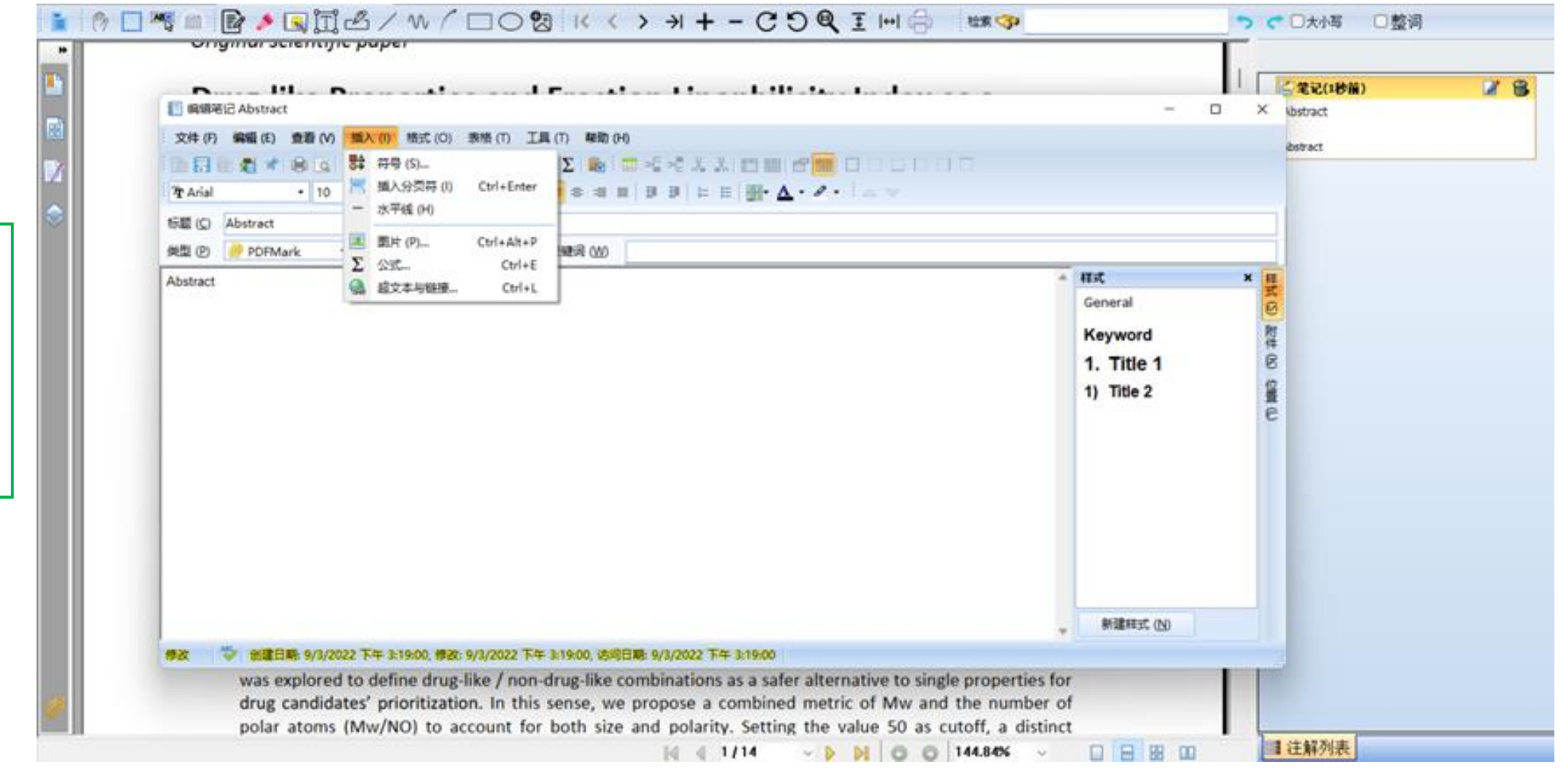

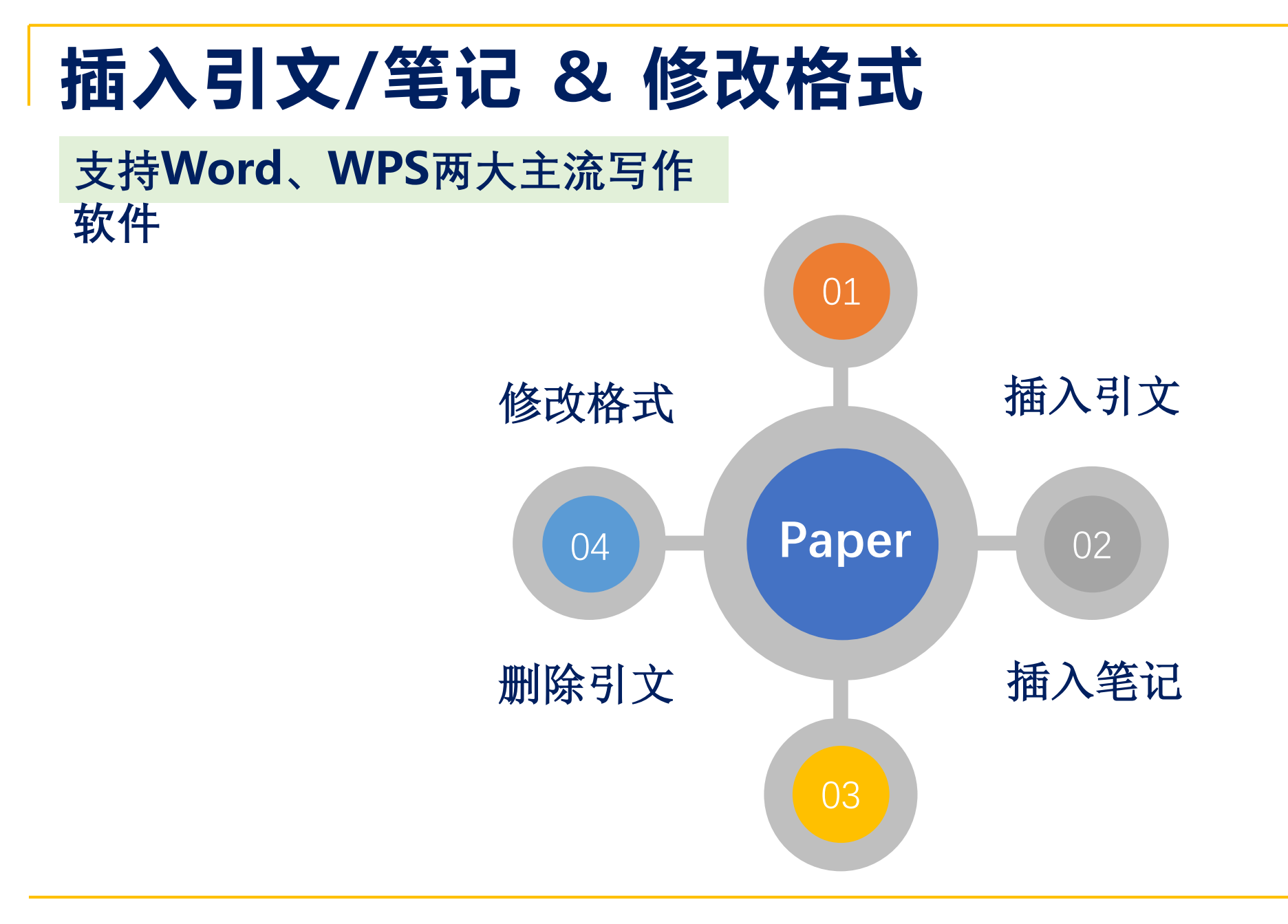

### ◼ 插入引文 **/**笔记 **&** 删除引文

实

机演

示

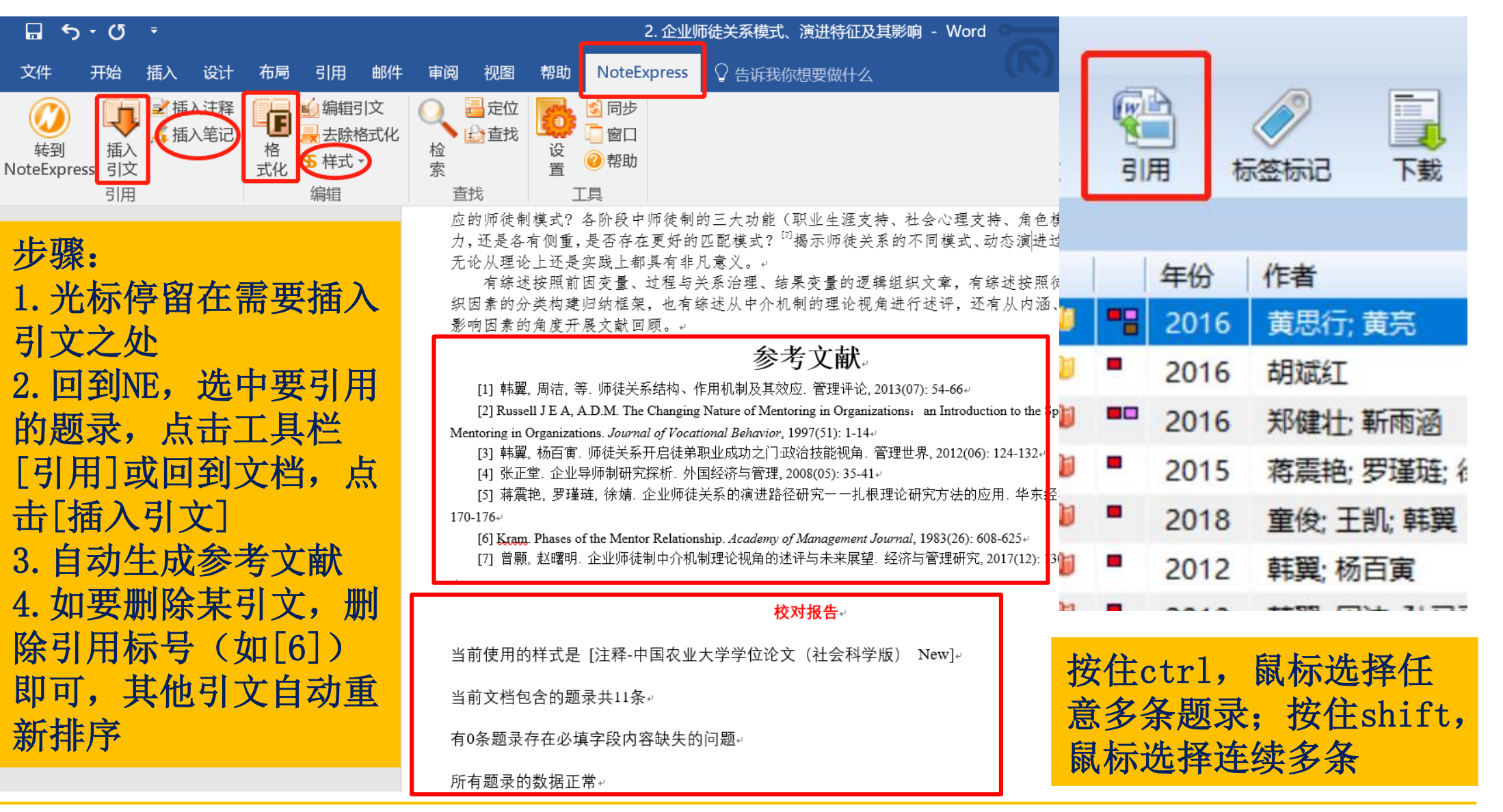

### 修改参考文献格式

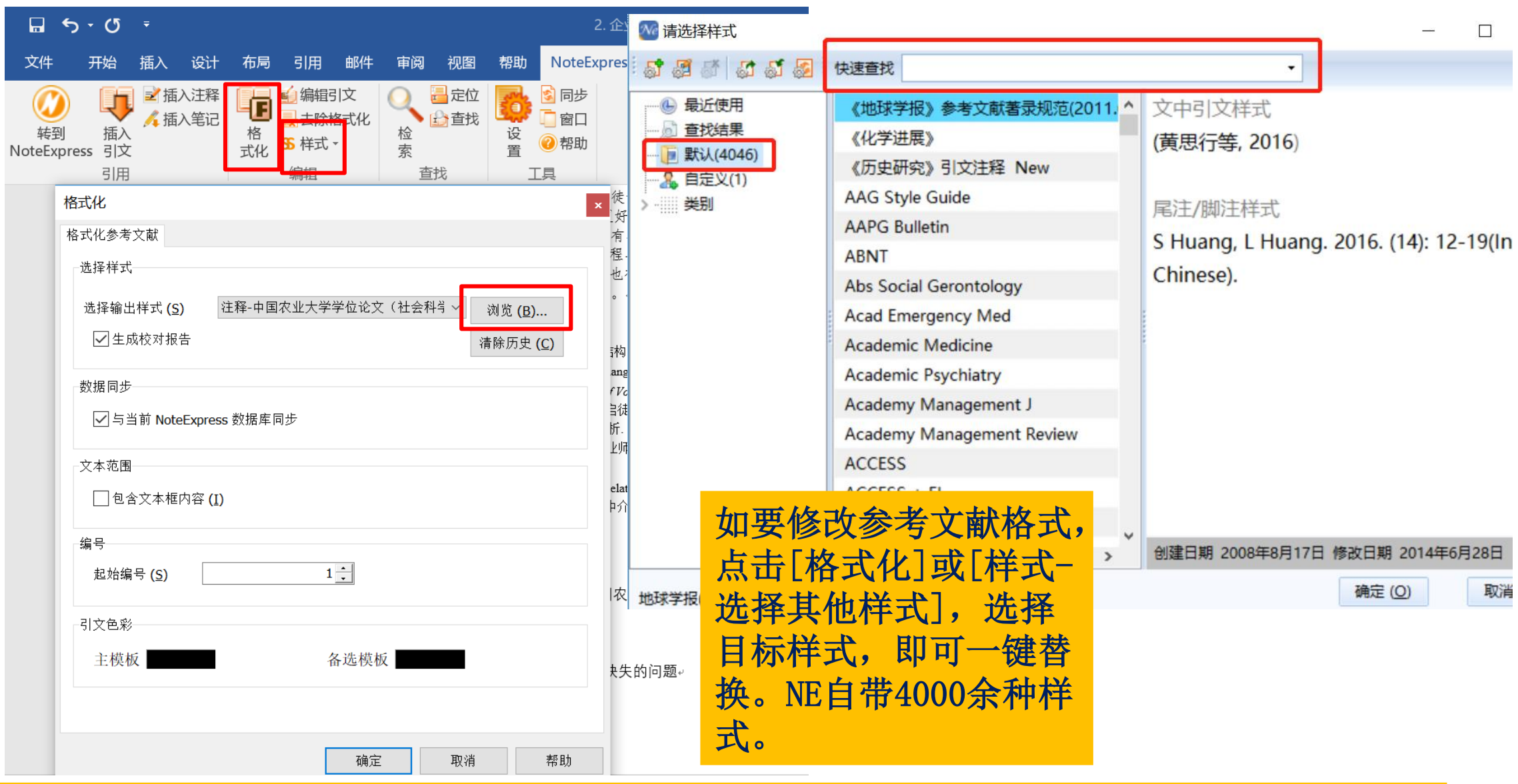

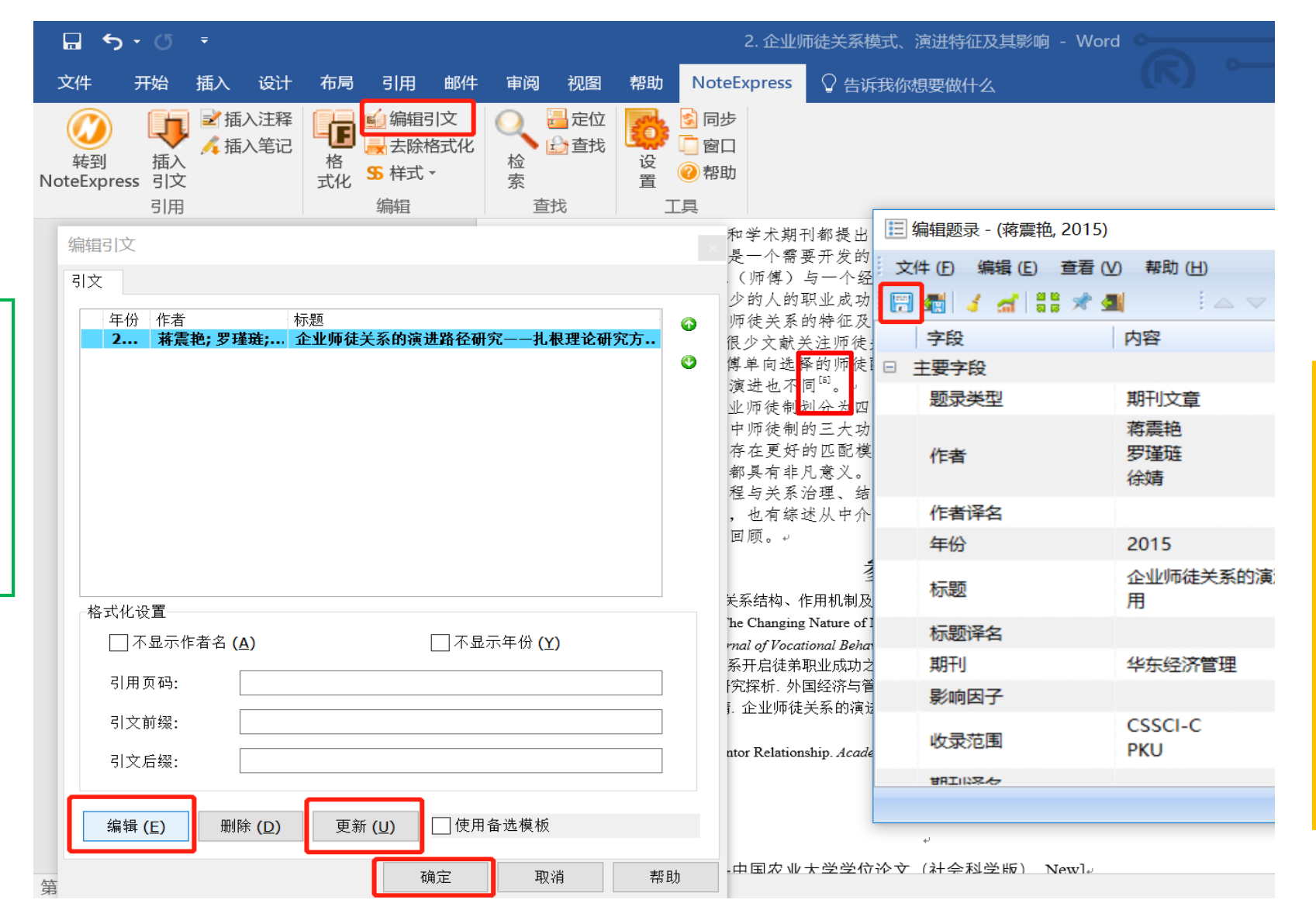

编辑引文: 光标停在文 中的引用标号处,点击 [编辑引文],再点击 [编辑], 调出NE的编辑 题录页面,修改题录信 息并保存,再回到文档 操作框,点击[更新], [确定 ],引文信息即更 新。

实

机演

示

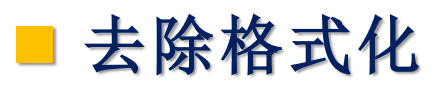

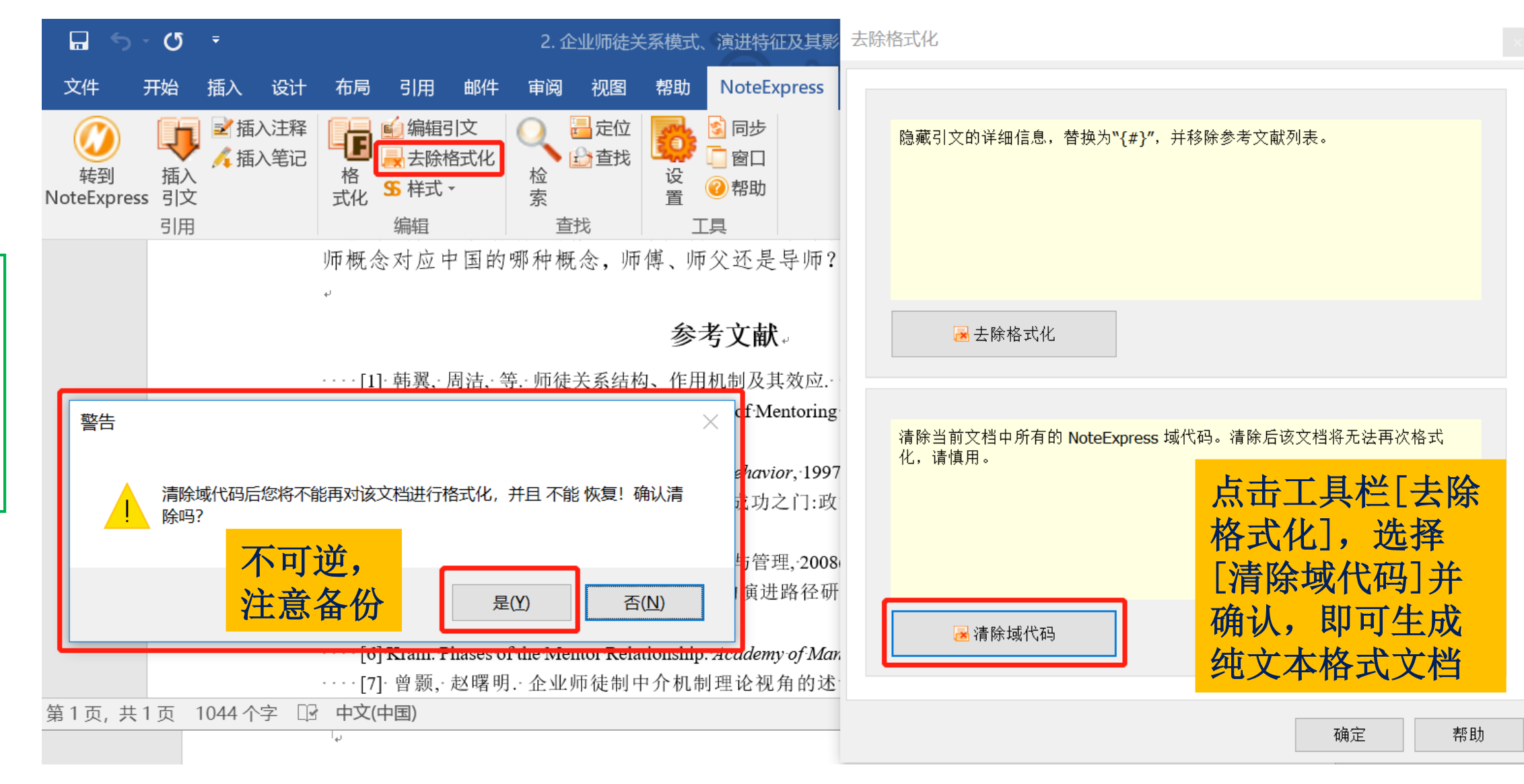

### ■ 将参考文献作为题录, 批量导回到NE中

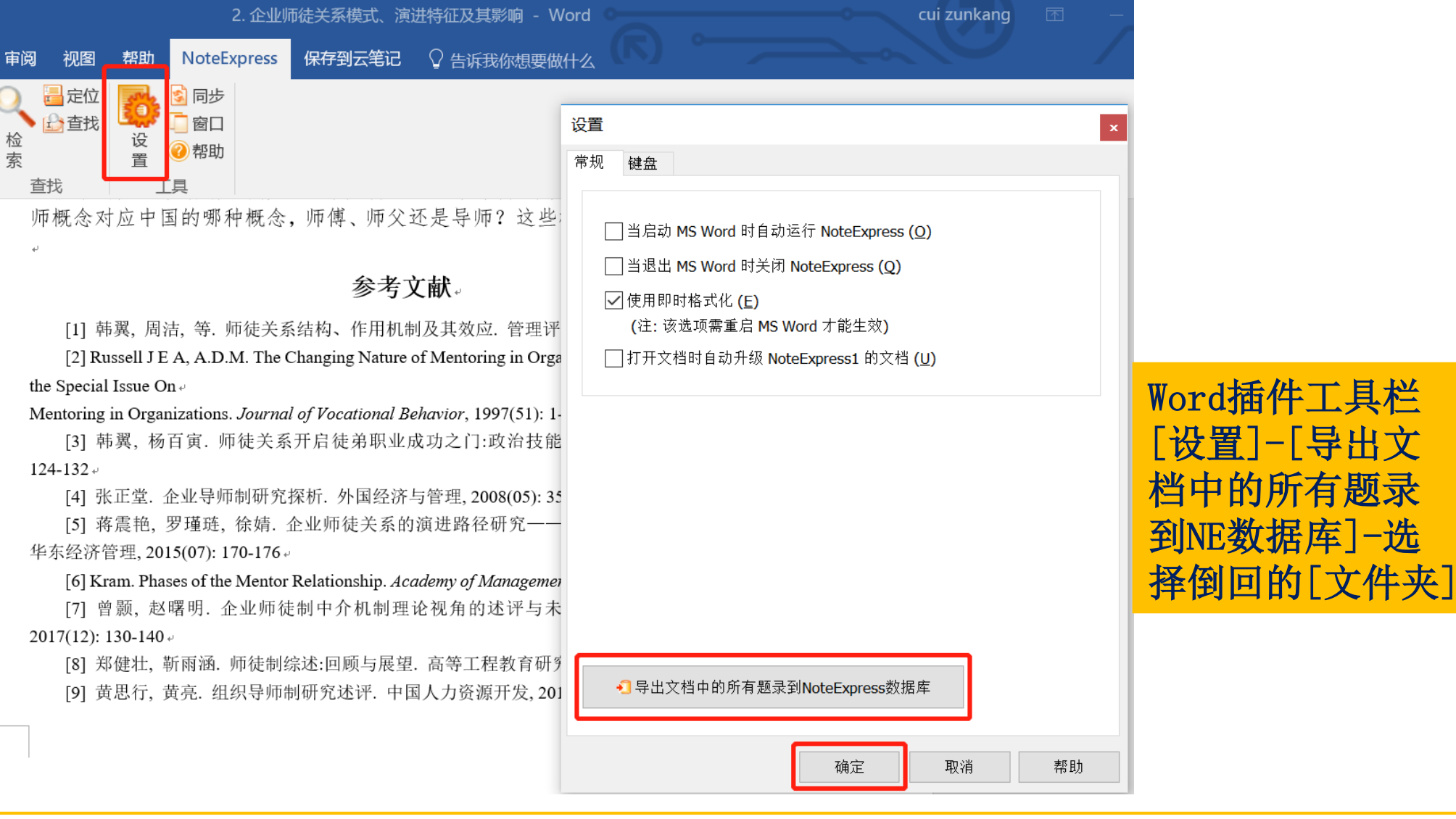

邮件 文 式化

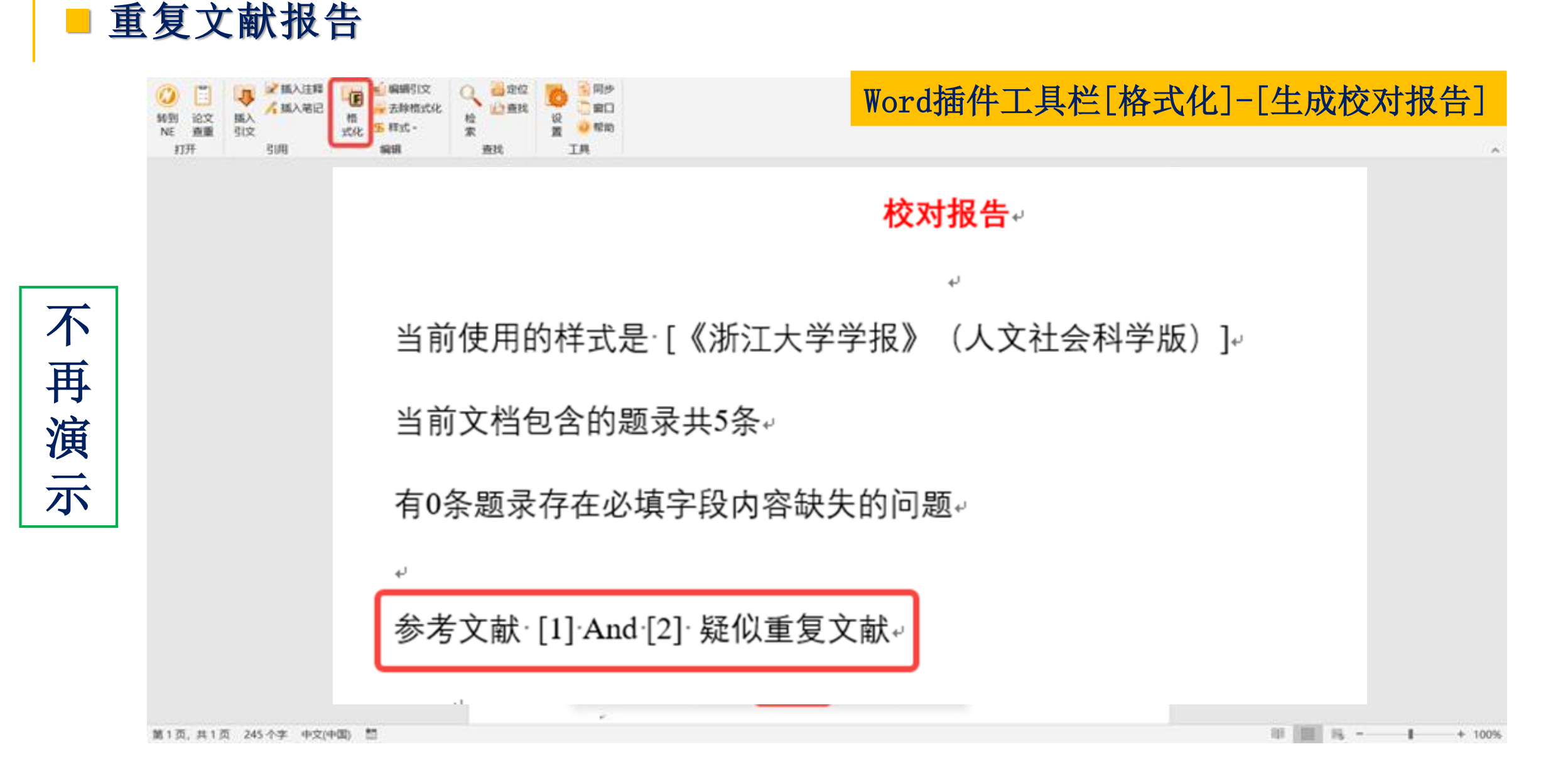

## **数据分析和知识发现**

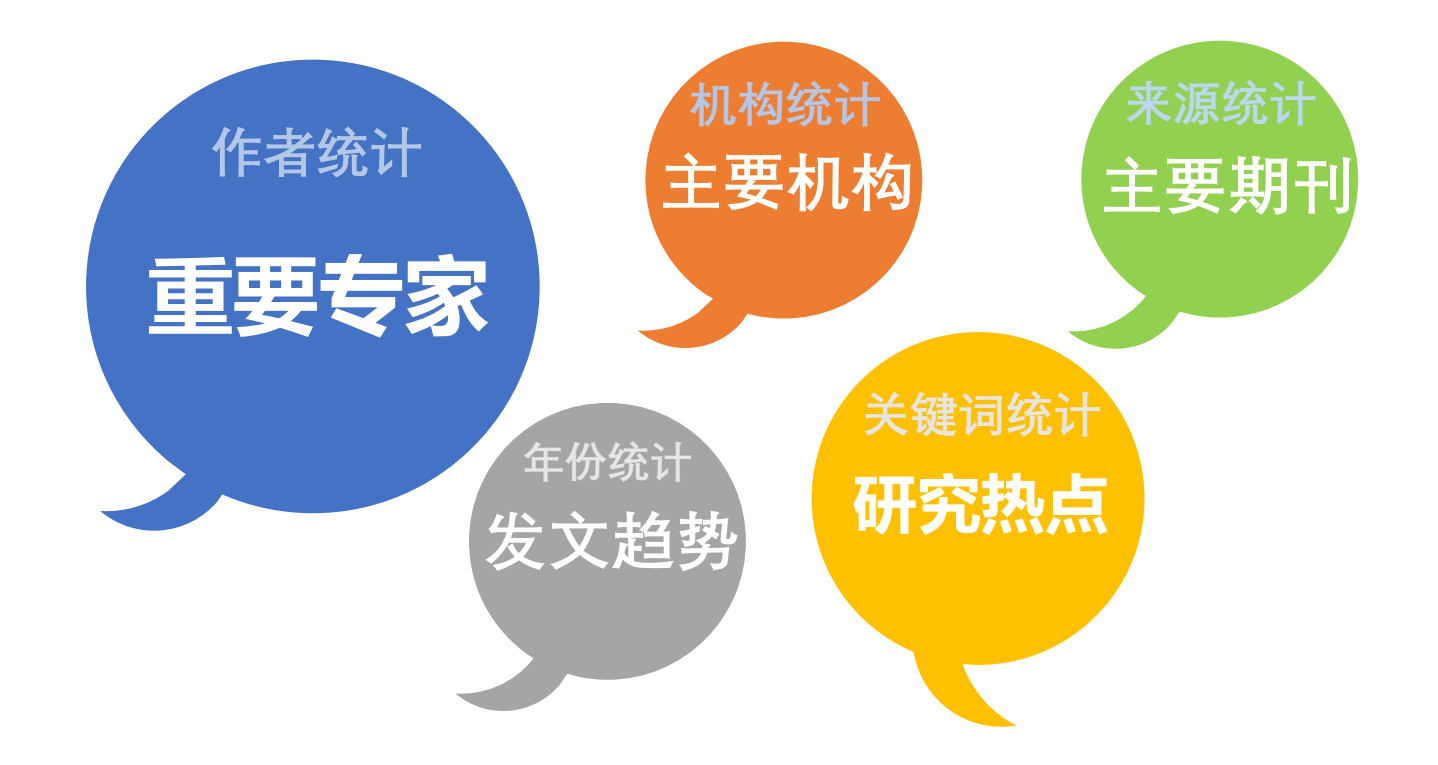

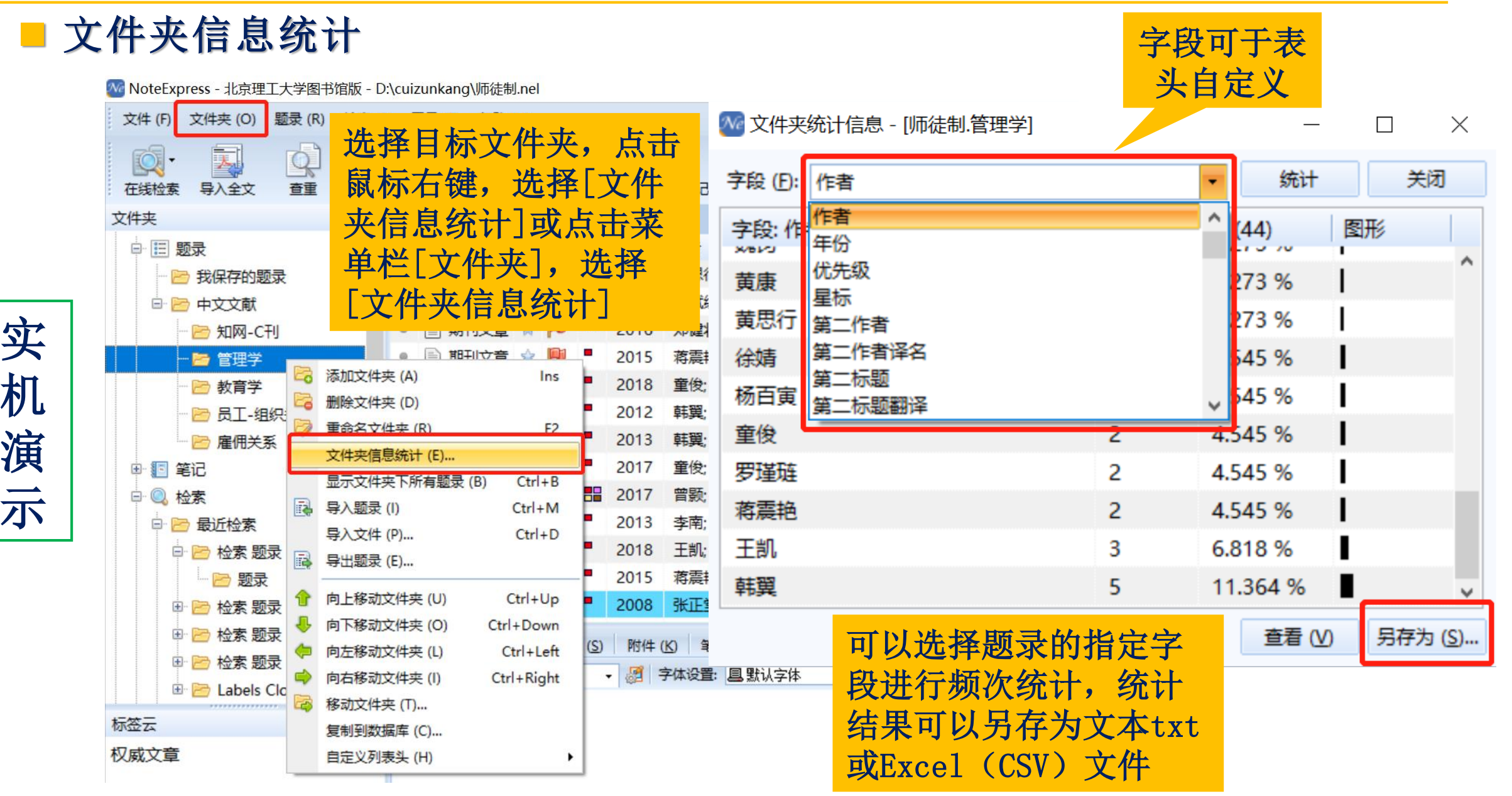

■ 虚拟文件夹组织–频次统计

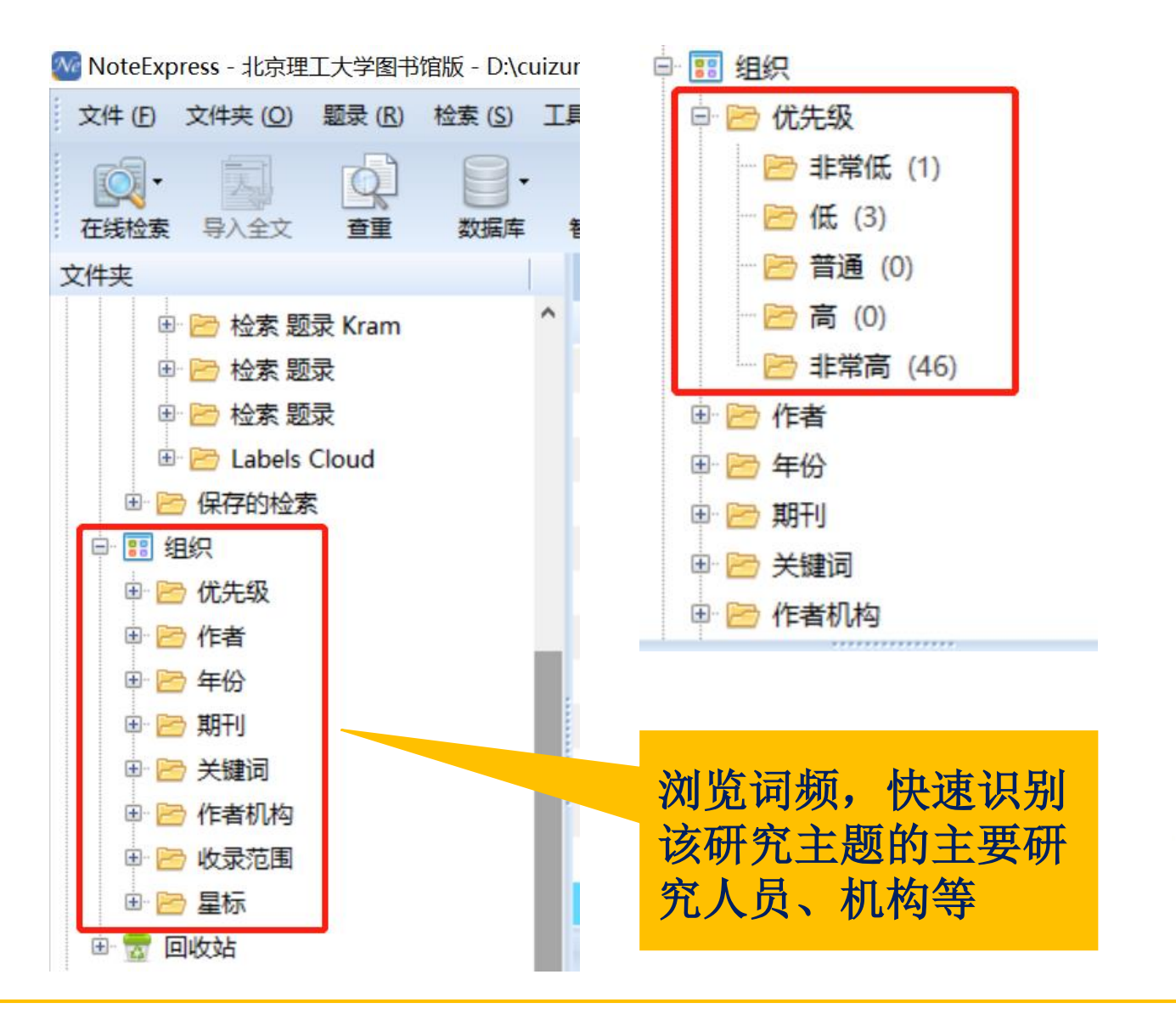

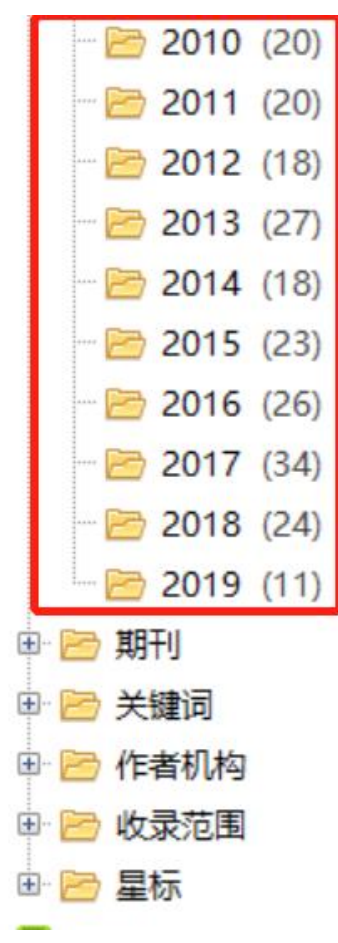

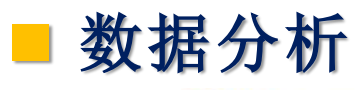

We NoteExpress - 北京理工大学图书馆版 - D:\cuizunkang\师徒制.nel

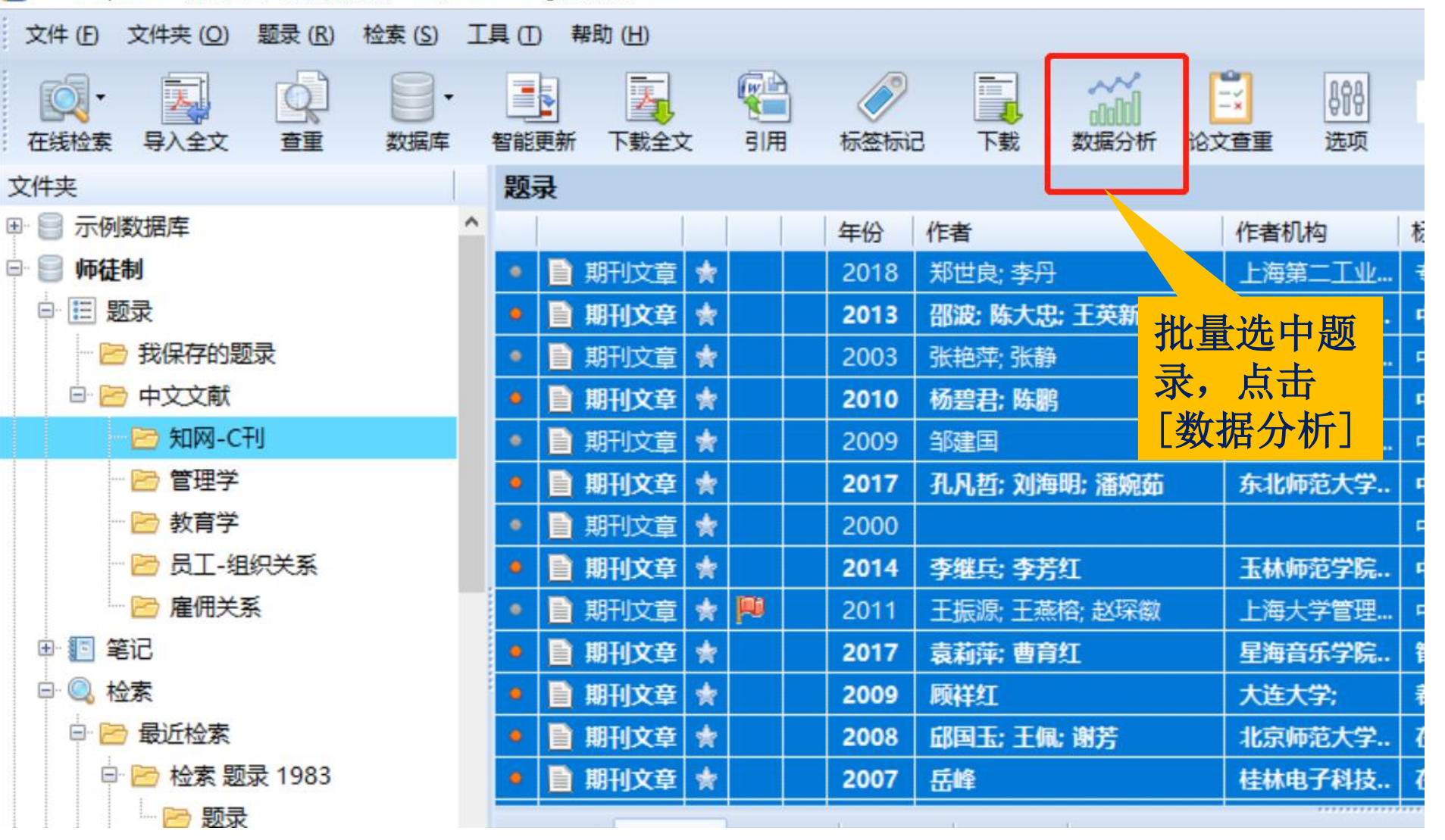

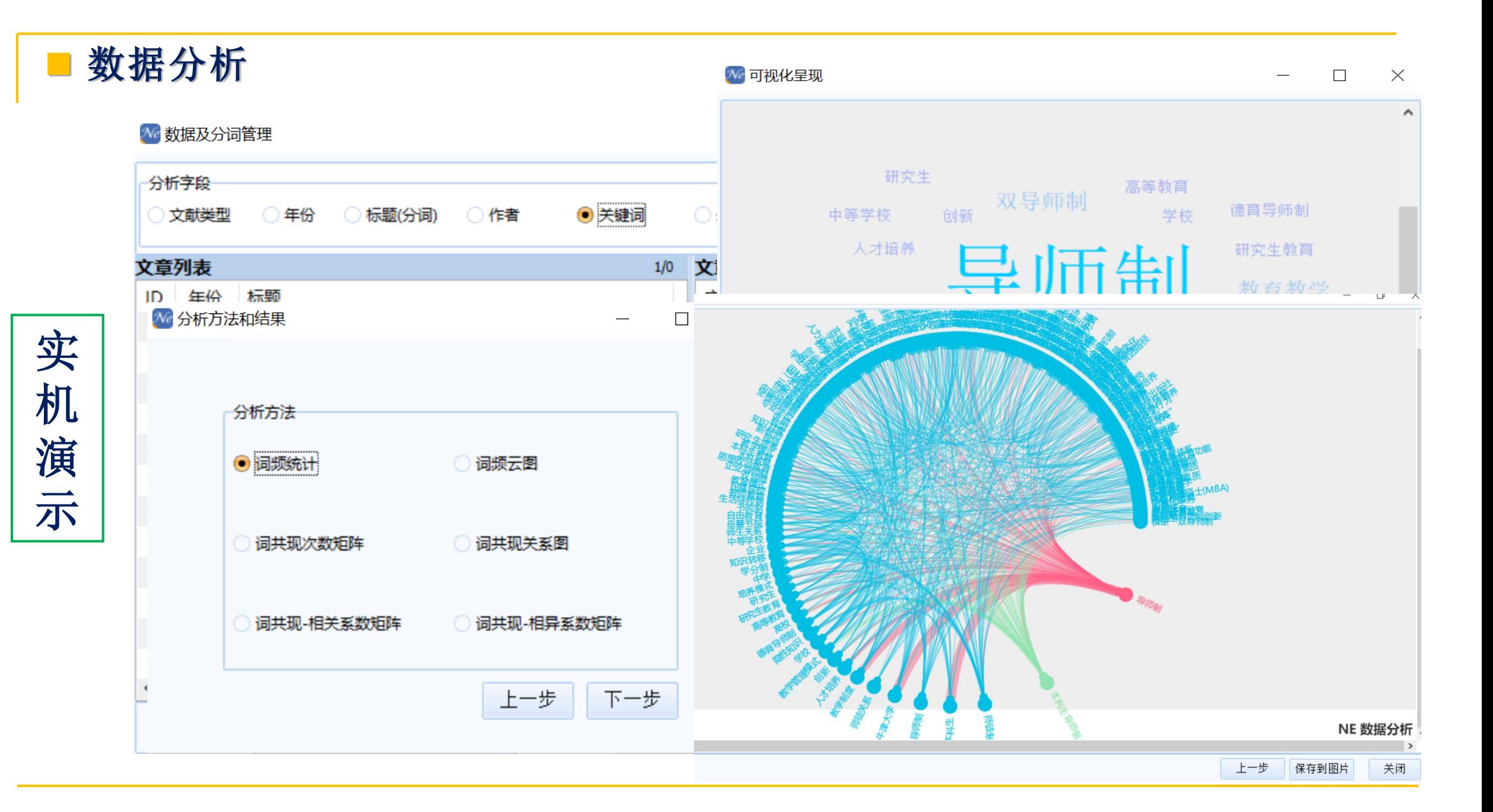

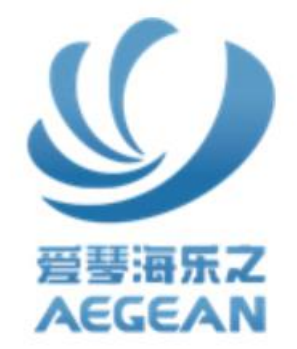

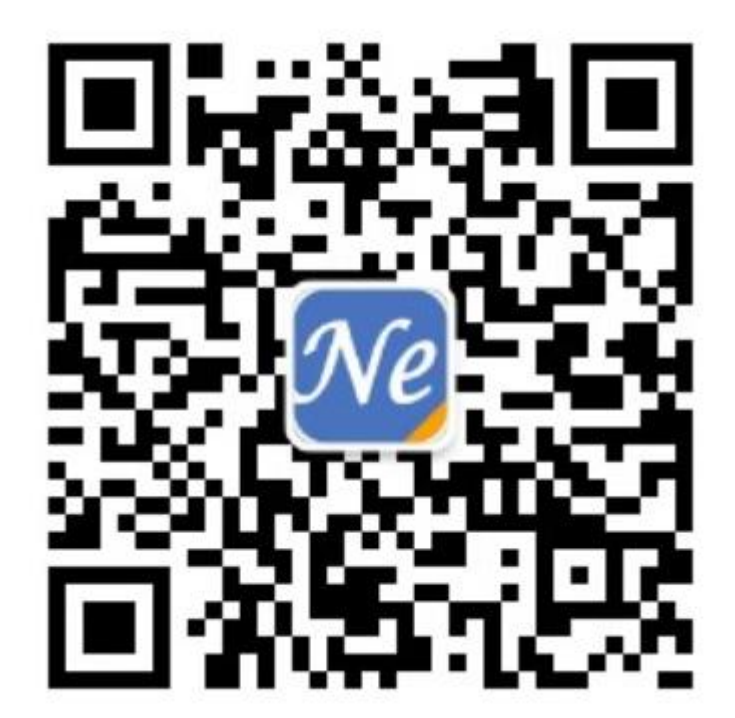

### 联系我们

- 北京爱琴海乐之技术有限公司 地址: 北京市朝阳区华亭嘉园 邮编: 100029 电话: 010-88595046 传真: 010-88595046
- Email: support@inoteexpress.com

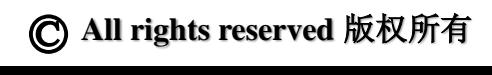